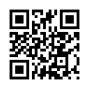

linaro@linaro-server:~\$ sudo mv /usr/share/dbus-1/system-

services/org.freedesktop.systemd1.service /usr/share/dbus-1/system-

services/org.freedesktop.systemd1.service.bak

linaro@linaro-server:~\$ sudo apt-get install -f

Reading package lists... Done

Building dependency tree

Reading state information... Done

Correcting dependencies... Done

The following packages were automatically installed and are no longer required:

cgmanager dh-python libcryptsetup4 libdbus-glib-1-2 python3-distutils python3-lib2to3

python3.5 python3.5-minimal

Use 'sudo apt autoremove' to remove them.

The following additional packages will be installed:

apt apt-transport-https apt-utils libapt-inst2.0 libapt-pkg5.0 libgnutls-openssl27 libgnutls30 libidn2-0

libpam-systemd libtasn1-6 libunistring2 networkd-dispatcher systemd

Suggested packages:

apt-doc aptitude | synaptic | wajig dpkg-dev gnutls-bin iw | wireless-tools systemd-container policykit-1

The following packages will be REMOVED:

systemd-shim

The following NEW packages will be installed:

libidn2-0 libunistring2 networkd-dispatcher

The following packages will be upgraded:

apt apt-transport-https apt-utils libapt-inst2.0 libapt-pkg5.0 libgnutls-openssl27 libgnutls30

libpam-systemd

libtasn1-6 systemd

10 upgraded, 3 newly installed, 1 to remove and 298 not upgraded.

2 not fully installed or removed.

Need to get 0 B/5972 kB of archives.

After this operation, 1892 kB disk space will be freed.

Do you want to continue? [Y/n] y

(Reading database ... 28842 files and directories currently installed.)

Removing systemd-shim (9-1bzr4ubuntu1) ...

Removing 'diversion of /usr/share/dbus-1/system-services/org.freedesktop.systemd1.service to /usr/share/dbus-1/system-services/org.freedesktop.systemd1.service.systemd by systemdshim'

(Reading database ... 28841 files and directories currently installed.) Preparing to unpack .../libapt-pkg5.0\_1.6.11\_armhf.deb ... Unpacking libapt-pkg5.0:armhf (1.6.11) over (1.2.32) ... Processing triggers for libc-bin (2.27-3ubuntu1) ... Setting up libapt-pkg5.0:armhf (1.6.11) ... Processing triggers for libc-bin (2.27-3ubuntu1) ... (Reading database ... 28841 files and directories currently installed.) Preparing to unpack .../libapt-inst2.0 1.6.11 armhf.deb ... Unpacking libapt-inst2.0:armhf (1.6.11) over (1.2.32) ... Selecting previously unselected package libunistring2:armhf. Preparing to unpack .../libunistring2\_0.9.9-0ubuntu2\_armhf.deb ... Unpacking libunistring2:armhf (0.9.9-0ubuntu2) ... Processing triggers for libc-bin (2.27-3ubuntu1) ... Setting up libunistring2:armhf (0.9.9-0ubuntu2) ... Processing triggers for libc-bin (2.27-3ubuntu1) ... Selecting previously unselected package libidn2-0:armhf. (Reading database ... 28846 files and directories currently installed.) Preparing to unpack .../libidn2-0\_2.0.4-1.1build2\_armhf.deb ... Unpacking libidn2-0:armhf (2.0.4-1.1build2) ... Processing triggers for libc-bin (2.27-3ubuntu1) ... Setting up libidn2-0:armhf (2.0.4-1.1build2) ... Processing triggers for libc-bin (2.27-3ubuntu1) ... (Reading database ... 28855 files and directories currently installed.) Preparing to unpack .../libtasn1-6\_4.13-2\_armhf.deb ... Unpacking libtasn1-6:armhf (4.13-2) over (4.7-3ubuntu0.16.04.3) ... Processing triggers for libc-bin (2.27-3ubuntu1) ... Setting up libtasn1-6:armhf (4.13-2) ... Processing triggers for libc-bin (2.27-3ubuntu1) ... (Reading database ... 28854 files and directories currently installed.) Preparing to unpack .../libgnutls-openssl27 3.5.18-1ubuntu1.1 armhf.deb ... Unpacking libgnutls-openssl27:armhf (3.5.18-1ubuntu1.1) over (3.4.10-4ubuntu1.5) ... Preparing to unpack .../libgnutls30 3.5.18-1ubuntu1.1 armhf.deb ... Unpacking libgnutls30:armhf (3.5.18-1ubuntu1.1) over (3.4.10-4ubuntu1.5) ... Processing triggers for libc-bin (2.27-3ubuntu1) ... Setting up libgnutls30:armhf (3.5.18-1ubuntu1.1) ... Processing triggers for libc-bin (2.27-3ubuntu1) ... (Reading database ... 28855 files and directories currently installed.) Preparing to unpack .../apt-transport-https 1.6.11 all.deb ...

Unpacking apt-transport-https (1.6.11) over (1.2.32) ... Preparing to unpack .../apt-utils 1.6.11 armhf.deb ... Unpacking apt-utils (1.6.11) over (1.2.32) ... Preparing to unpack .../archives/apt\_1.6.11\_armhf.deb ... Unpacking apt (1.6.11) over (1.2.32) ... Processing triggers for man-db (2.7.5-1) ... Processing triggers for libc-bin (2.27-3ubuntu1) ... Setting up apt (1.6.11) ... Installing new version of config file /etc/cron.daily/apt-compat ... Installing new version of config file /etc/kernel/postinst.d/apt-auto-removal ... Processing triggers for libc-bin (2.27-3ubuntu1) ... (Reading database ... 28858 files and directories currently installed.) Preparing to unpack .../libpam-systemd 237-3ubuntu10.22 armhf.deb ... Unpacking libpam-systemd:armhf (237-3ubuntu10.22) over (229-4ubuntu21.21) ... Preparing to unpack .../systemd 237-3ubuntu10.22 armhf.deb ... Unpacking systemd (237-3ubuntu10.22) over (229-4ubuntu21.21) ... Processing triggers for man-db (2.7.5-1) ... Processing triggers for ureadahead (0.100.0-19.1) ... Processing triggers for dbus (1.10.6-1ubuntu3.4) ... Setting up systemd (237-3ubuntu10.22) ... Installing new version of config file /etc/pam.d/systemd-user ... Installing new version of config file /etc/systemd/journald.conf ... Installing new version of config file /etc/systemd/logind.conf ... Installing new version of config file /etc/systemd/resolved.conf ... Installing new version of config file /etc/systemd/system.conf ... Installing new version of config file /etc/systemd/timesyncd.conf ... Installing new version of config file /etc/systemd/user.conf ... Created symlink /etc/systemd/system/dbus-org.freedesktop.resolve1.service → /lib/systemd/system/systemd-resolved.service. Created symlink /etc/systemd/system/multi-user.target.wants/systemd-resolved.service → /lib/systemd/system/systemd-resolved.service. Synchronizing state of ondemand.service with SysV service script with /lib/systemd/systemdsysv-install. Executing: /lib/systemd/systemd-sysv-install enable ondemand Removing user `systemd-bus-proxy' ... Warning: group `systemd-bus-proxy' has no more members. Done. [/usr/lib/tmpfiles.d/var.conf:14] Duplicate line for path "/var/log", ignoring. Removing obsolete conffile /etc/systemd/bootchart.conf ...

Removing obsolete conffile /etc/dbus-1/system.d/org.freedesktop.hostname1.conf ... Removing obsolete conffile /etc/dbus-1/system.d/org.freedesktop.locale1.conf ... Removing obsolete conffile /etc/dbus-1/system.d/org.freedesktop.login1.conf ... Removing obsolete conffile /etc/dbus-1/system.d/org.freedesktop.network1.conf ... Removing obsolete conffile /etc/dbus-1/system.d/org.freedesktop.resolve1.conf ... Removing obsolete conffile /etc/dbus-1/system.d/org.freedesktop.systemd1.conf ... Removing obsolete conffile /etc/dbus-1/system.d/org.freedesktop.timedate1.conf ... Selecting previously unselected package networkd-dispatcher. (Reading database ... 28904 files and directories currently installed.) Preparing to unpack .../networkd-dispatcher\_1.7-0ubuntu3.3\_all.deb ... Unpacking networkd-dispatcher (1.7-0ubuntu3.3) ... Processing triggers for man-db (2.7.5-1) ... Setting up libapt-inst2.0:armhf (1.6.11) ... Setting up python3-apt (1.6.4) ... Setting up libgnutls-openssl27:armhf (3.5.18-1ubuntu1.1) ... Setting up apt-transport-https (1.6.11) ... Setting up apt-utils (1.6.11) ... Setting up libpam-systemd:armhf (237-3ubuntu10.22) ... Setting up networkd-dispatcher (1.7-0ubuntu3.3) ... Processing triggers for libc-bin (2.27-3ubuntu1) ... linaro@linaro-server:~\$ sudo apt dist-upgrade Reading package lists... Done Building dependency tree Reading state information... Done Calculating upgrade... Done The following packages were automatically installed and are no longer required: cgmanager dh-python libapparmor-perl libasprintf0v5 libbind9-140 libcryptsetup4 libdbus-glib-1-2 libdns-export162 libdns162 libgdbm3 libgnutls-openssl27 libicu55 libisc-export160 libisc160 libisccc140 libisccfg140 liblwres141 libprocps4 libpython3.5 libpython3.5-minimal libpython3.5-stdlib libxtables11 python-apt python-asn1crypto python-attr python-automat python-cffi-backend python-click python-colorama pythonconfigobj python-constantly python-cryptography python-enum34 python-gdbm python-hyperlink python-idna pythonincremental python-ipaddress python-openssl python-pam python-pkg-resources python-pyasn1 python-pyasn1-modules python-serial

python-service-identity python-six python-twisted-bin python-twisted-core python-

zope.interface python3-distutils

python3-lib2to3 python3.5 python3.5-minimal rename sgml-base tcpd xml-core

Use 'sudo apt autoremove' to remove them.

The following packages will be REMOVED:

libperl5.22 perl-modules-5.22

The following NEW packages will be installed:

binutils-arm-linux-gnueabihf binutils-common btrfs-progs device-tree-compiler dirmngr e2fsprogs-l10n fdisk

gnupg-l10n gnupg-utils gpg gpg-agent gpg-wks-client gpg-wks-server gpgconf gpgsm libassuan0 libbind9-160

libbinutils libcom-err2 libcurl4 libdns-export1100 libdns1100 libext2fs2 libfastjson4 libgdbmcompat4 libicu60

libip6tc0 libiptc0 libirs160 libisc-export169 libisc169 libisccc160 libisccfg160 libksba8 libldapcommon

liblwres160 libmagic-mgc libnetfilter-conntrack3 libnghttp2-14 libnpth0 libnss-systemd libntfs-3g88 libperl5.26

libpng16-16 libprocps6 libpsl5 libpython3.6 libxtables12 libyaml-0-2 netplan.io nplan perlmodules-5.26

pinentry-curses publicsuffix python-asn1crypto python-automat python-click python-colorama python-constantly

python-hyperlink python-incremental python3-asn1crypto python3-attr python3-automat python3-certifi

python3-cffi-backend python3-click python3-colorama python3-configobj python3-constantly python3-cryptography

python3-debconf python3-distro-info python3-hyperlink python3-idna python3-incremental python3-netifaces

python3-openssl python3-pam python3-pyasn1 python3-pyasn1-modules python3-serial python3-service-identity

python3-twisted python3-twisted-bin python3-yaml python3-zope.interface sntp xxd The following packages will be upgraded:

accountsservice apparmor at base-passwd bash-completion bc bind9-host binutils btrfs-tools busybox-initramfs

busybox-static ca-certificates command-not-found command-not-found-data console-setup console-setup-linux cpio

curl dash dbus debconf debconf-i18n diffutils distro-info-data dmeventd dmidecode dmsetup dnsutils dosfstools

e2fslibs e2fsprogs ed eject file findutils friendly-recovery ftp fuse gcc-4.8-base gcc-5-base gcc-6-base

gdbserver geoip-database gettext-base git git-man gnupg gpgv grep groff-base gzip hdparm

hostname htop ifupdown info init init-system-helpers initramfs-tools initramfs-tools-bin initramfs-tools-core iotop iproute2 iptables iputils-ping iputils-tracepath irqbalance isc-dhcp-client isc-dhcp-common iso-codes kbd keyboard-configuration klibc-utils kmod krb5-locales landscape-common language-selector-common less libaccountsservice0 libapparmor-perl libapparmor1 libasn1-8-heimdal libasprintf0v5 libatm1 libcap2 libcap2-bin libcomerr2 libcurl3 gnutls libdbus-1-3 libdbus-glib-1-2 libdebconfclient0 libdevmapper-event1.02.1 libdevmapper1.02.1 libdrmcommon libdrm2 libedit2 libelf1 liberror-perl libestr0 libfdisk1 libfribidi0 libfuse2 libgeoip1 libglib2.0-data libgmp10 libgpm2 libgssapi-krb5-2 libgssapi3-heimdal libhcrypto4-heimdal libheimbase1-heimdal libheimntlm0 heimdal libhogweed4 libhx509-5-heimdal libidn11 libk5crypto3 libkeyutils1 libklibc libkmod2 libkrb5-26-heimdal libkrb5-3 libkrb5support0 libldap-2.4-2 liblocale-gettext-perl liblvm2app2.2 liblvm2cmd2.02 liblz4-1 libmagic1 libmnl0 libnettle6 libnewt0.52 libnih-dbus1 libnih1 libopts25 libp11-kit0 libpam-cap libpam-runtime libpam0g libparted2 libpcap0.8 libpci3 libpipeline1 libplymouth4 libpolkit-gobject-1-0 libpopt0 libpython-stdlib libpython2.7-minimal libpython2.7-stdlib libroken18-heimdal librtmp1 libsasl2-2 libsasl2-modules libsasl2-modulesdb libseccomp2 libslang2 libsmartcols1 libsqlite3-0 libss2 libssh2-1 libssl1.0.0 libstdc++6 libtext-charwidth-perl libtext-iconv-perl libudev1 libusb-0.1-4 libusb-1.0-0 libustr-1.0-1 libwind0-heimdal libwrap0 libx11-6 libx11-data libxcb1 libxdmcp6 libxml2 linux-base login logrotate lsb-base lsb-release lshw ltrace lvm2 makedev man-db manpages mawk mc mc-data mlocate module-init-tools mount mtr-tiny multiarchsupport nano ncurses-base ncurses-term net-tools netbase netcat-openbsd ntfs-3g ntp ntpdate openssh-client opensshserver openssh-sftp-server openssl parted patch pciutils perl perl-base plymouth plymouth-themeubuntu-text popularity-contest powermgmt-base ppp pppconfig procps psmisc python python-apt pythonapt-common python-attr python-cffi-backend python-cryptography python-enum34 python-gdbm python-idna pythonipaddress python-minimal

python-openssl python-pam python-pkg-resources python-pyasn1 python-pyasn1-modules python-serial python-six

python-twisted-bin python-twisted-core python-zope.interface python2.7 python2.7-minimal python3-chardet

python3-commandnotfound python3-debian python3-distupgrade python3-pkg-resources python3-requests python3-six

python3-update-manager python3-urllib3 rename resolvconf rsync rsyslog sed sensible-utils sgml-base

shared-mime-info smemcap ssh-import-id strace sudo systemd-sysv sysvinit-utils tar tcpd tcpdump telnet time

tzdata u-boot-tools ubuntu-advantage-tools ubuntu-keyring ubuntu-minimal ubuntu-releaseupgrader-core

ubuntu-standard ucf udev ufw unzip update-manager-core update-notifier-common

ureadahead usbutils util-linux

uuid-runtime vim vim-common vim-runtime vim-tiny wget whiptail xauth xdg-user-dirs xkb-data xml-core xz-utils

xzip

298 upgraded, 89 newly installed, 2 to remove and 0 not upgraded.

Need to get 2200 kB/86.6 MB of archives.

After this operation, 88.6 MB of additional disk space will be used.

Do you want to continue? [Y/n] y

Get:1 http://ports.ubuntu.com/ubuntu-ports bionic-updates/main armhf libisc-export169 armhf 1:9.11.3+dfsg-1ubuntu1.8 [145 kB]

Get:2 http://ports.ubuntu.com/ubuntu-ports bionic-updates/main armhf libdns-export1100 armhf 1:9.11.3+dfsg-1ubuntu1.8 [682 kB]

Get:3 http://ports.ubuntu.com/ubuntu-ports bionic-updates/main armhf libisc169 armhf 1:9.11.3+dfsg-1ubuntu1.8 [208 kB]

Get:4 http://ports.ubuntu.com/ubuntu-ports bionic-updates/main armhf libdns1100 armhf 1:9.11.3+dfsg-1ubuntu1.8 [849 kB]

Get:5 http://ports.ubuntu.com/ubuntu-ports bionic-updates/main armhf libisccc160 armhf 1:9.11.3+dfsg-1ubuntu1.8 [15.5 kB]

Get:6 http://ports.ubuntu.com/ubuntu-ports bionic-updates/main armhf libisccfg160 armhf 1:9.11.3+dfsg-1ubuntu1.8 [39.4 kB]

Get:7 http://ports.ubuntu.com/ubuntu-ports bionic-updates/main armhf libbind9-160 armhf 1:9.11.3+dfsg-1ubuntu1.8 [25.7 kB]

Get:8 http://ports.ubuntu.com/ubuntu-ports bionic-updates/main armhf liblwres160 armhf 1:9.11.3+dfsg-1ubuntu1.8 [30.5 kB]

Get:9 http://ports.ubuntu.com/ubuntu-ports bionic-updates/main armhf bind9-host armhf

1:9.11.3+dfsg-1ubuntu1.8 [50.2 kB]

Get:10 http://ports.ubuntu.com/ubuntu-ports bionic-updates/main armhf libirs160 armhf

1:9.11.3+dfsg-1ubuntu1.8 [16.9 kB]

Get:11 http://ports.ubuntu.com/ubuntu-ports bionic-updates/main armhf dnsutils armhf

1:9.11.3+dfsg-1ubuntu1.8 [138 kB]

Fetched 2200 kB in 1s (2932 kB/s)

Extracting templates from packages: 100%

Preconfiguring packages ...

(Reading database ... 28922 files and directories currently installed.)

Preparing to unpack .../dash 0.5.8-2.10 armhf.deb ...

Removing 'diversion of /bin/sh to /bin/sh.distrib by dash'

Adding 'diversion of /bin/sh to /bin/sh.distrib by bash'

Removing 'diversion of /usr/share/man/man1/sh.1.gz to /usr/share/man/man1/sh.distrib.1.gz by dash'

Adding 'diversion of /usr/share/man/man1/sh.1.gz to /usr/share/man/man1/sh.distrib.1.gz by bash'

Unpacking dash (0.5.8-2.10) over (0.5.8-2.1ubuntu2) ...

Setting up dash (0.5.8-2.10) ...

Removing 'diversion of /bin/sh to /bin/sh.distrib by bash'

Adding 'diversion of /bin/sh to /bin/sh.distrib by dash'

Removing 'diversion of /usr/share/man/man1/sh.1.gz to /usr/share/man/man1/sh.distrib.1.gz by bash'

Adding 'diversion of /usr/share/man/man1/sh.1.gz to /usr/share/man/man1/sh.distrib.1.gz by dash'

(Reading database ... 28922 files and directories currently installed.)

Preparing to unpack .../diffutils\_1%3a3.6-1\_armhf.deb ...

Unpacking diffutils (1:3.6-1) over (1:3.3-3) ...

Setting up diffutils (1:3.6-1) ...

(Reading database ... 28922 files and directories currently installed.)

Preparing to unpack .../libcomerr2\_1.44.1-1ubuntu1.1\_armhf.deb ...

Unpacking libcomerr2:armhf (1.44.1-1ubuntu1.1) over (1.42.13-1ubuntu1) ...

Selecting previously unselected package libcom-err2:armhf.

Preparing to unpack .../libcom-err2\_1.44.1-1ubuntu1.1\_armhf.deb ...

Unpacking libcom-err2:armhf (1.44.1-1ubuntu1.1) ...

Setting up libcom-err2:armhf (1.44.1-1ubuntu1.1) ...

(Reading database ... 28925 files and directories currently installed.)

Preparing to unpack .../e2fslibs\_1.44.1-1ubuntu1.1\_armhf.deb ...

Unpacking e2fslibs:armhf (1.44.1-1ubuntu1.1) over (1.42.13-1ubuntu1) ...

Selecting previously unselected package libext2fs2:armhf.

Preparing to unpack .../libext2fs2\_1.44.1-1ubuntu1.1\_armhf.deb ... Unpacking libext2fs2:armhf (1.44.1-1ubuntu1.1) ... Setting up libext2fs2:armhf (1.44.1-1ubuntu1.1) ... (Reading database ... 28929 files and directories currently installed.) Preparing to unpack .../e2fsprogs\_1.44.1-1ubuntu1.1\_armhf.deb ... Unpacking e2fsprogs (1.44.1-1ubuntu1.1) over (1.42.13-1ubuntu1) ... Setting up e2fsprogs (1.44.1-1ubuntu1.1) ... Installing new version of config file /etc/mke2fs.conf ... update-initramfs: deferring update (trigger activated) (Reading database ... 28912 files and directories currently installed.) Preparing to unpack .../findutils 4.6.0+git+20170828-2 armhf.deb ... Unpacking findutils (4.6.0+git+20170828-2) over (4.6.0+git+20160126-2) ... Setting up findutils (4.6.0+git+20170828-2) ... (Reading database ... 28912 files and directories currently installed.) Preparing to unpack .../archives/grep 3.1-2 armhf.deb ... Unpacking grep (3.1-2) over (2.25-1~16.04.1) ... Setting up grep (3.1-2) ... (Reading database ... 28912 files and directories currently installed.) Preparing to unpack .../gzip\_1.6-5ubuntu1\_armhf.deb ... Unpacking gzip (1.6-5ubuntu1) over (1.6-4ubuntu1) ... Setting up gzip (1.6-5ubuntu1) ... (Reading database ... 28912 files and directories currently installed.) Preparing to unpack .../hostname 3.20 armhf.deb ... Unpacking hostname (3.20) over (3.16ubuntu2) ... Setting up hostname (3.20) ... (Reading database ... 28912 files and directories currently installed.) Preparing to unpack .../login\_1%3a4.5-1ubuntu2\_armhf.deb ... Unpacking login (1:4.5-1ubuntu2) over (1:4.2-3.1ubuntu5.4) ... Setting up login (1:4.5-1ubuntu2) ... Installing new version of config file /etc/login.defs ... Installing new version of config file /etc/pam.d/login ... Installing new version of config file /etc/securetty ... (Reading database ... 28912 files and directories currently installed.) Preparing to unpack .../libsmartcols1\_2.31.1-0.4ubuntu3.3\_armhf.deb ... Unpacking libsmartcols1:armhf (2.31.1-0.4ubuntu3.3) over (2.27.1-6ubuntu3.7) ... Setting up libsmartcols1:armhf (2.31.1-0.4ubuntu3.3) ... (Reading database ... 28912 files and directories currently installed.) Preparing to unpack .../libfdisk1\_2.31.1-0.4ubuntu3.3\_armhf.deb ... Unpacking libfdisk1:armhf (2.31.1-0.4ubuntu3.3) over (2.27.1-6ubuntu3.7) ...

Setting up libfdisk1:armhf (2.31.1-0.4ubuntu3.3) ... (Reading database ... 28912 files and directories currently installed.) Preparing to unpack .../libudev1\_237-3ubuntu10.22\_armhf.deb ... Unpacking libudev1:armhf (237-3ubuntu10.22) over (229-4ubuntu21.21) ... Setting up libudev1:armhf (237-3ubuntu10.22) ... (Reading database ... 28912 files and directories currently installed.) Preparing to unpack .../0-udev 237-3ubuntu10.22 armhf.deb ... Unpacking udev (237-3ubuntu10.22) over (229-4ubuntu21.21) ... Preparing to unpack .../1-git-man\_1%3a2.17.1-1ubuntu0.4\_all.deb ... Unpacking git-man (1:2.17.1-1ubuntu0.4) over (1:2.7.4-0ubuntu1.6) ... Preparing to unpack .../2-git\_1%3a2.17.1-1ubuntu0.4\_armhf.deb ... Unpacking git (1:2.17.1-1ubuntu0.4) over (1:2.7.4-0ubuntu1.6) ... Preparing to unpack .../3-bash-completion 1%3a2.8-1ubuntu1\_all.deb ... Unpacking bash-completion (1:2.8-1ubuntu1) over (1:2.1-4.2ubuntu1.1) ... Preparing to unpack .../4-mount 2.31.1-0.4ubuntu3.3 armhf.deb ... Unpacking mount (2.31.1-0.4ubuntu3.3) over (2.27.1-6ubuntu3.7) ... Preparing to unpack .../5-sysvinit-utils\_2.88dsf-59.10ubuntu1\_armhf.deb ... Unpacking sysvinit-utils (2.88dsf-59.10ubuntu1) over (2.88dsf-59.3ubuntu2) ... Replacing files in old package initscripts (2.88dsf-59.3ubuntu2) ... Preparing to unpack .../6-util-linux 2.31.1-0.4ubuntu3.3 armhf.deb ... Unpacking util-linux (2.31.1-0.4ubuntu3.3) over (2.27.1-6ubuntu3.7) ... Selecting previously unselected package fdisk. Preparing to unpack .../7-fdisk 2.31.1-0.4ubuntu3.3 armhf.deb ... Unpacking fdisk (2.31.1-0.4ubuntu3.3) ... Setting up fdisk (2.31.1-0.4ubuntu3.3) ... (Reading database ... 29098 files and directories currently installed.) Preparing to unpack .../init-system-helpers 1.51 all.deb ... Unpacking init-system-helpers (1.51) over (1.29ubuntu4) ... Setting up init-system-helpers (1.51) ... Selecting previously unselected package python3-distro-info. (Reading database ... 29102 files and directories currently installed.) Preparing to unpack .../0-python3-distro-info 0.18ubuntu0.18.04.1 all.deb ... Unpacking python3-distro-info (0.18ubuntu0.18.04.1) ... Preparing to unpack .../1-ubuntu-release-upgrader-core 1%3a18.04.33 all.deb ... Unpacking ubuntu-release-upgrader-core (1:18.04.33) over (1:16.04.26) ... Preparing to unpack .../2-python3-distupgrade 1%3a18.04.33 all.deb ... Unpacking python3-distupgrade (1:18.04.33) over (1:16.04.26) ... Preparing to unpack .../3-python3-update-manager 1%3a18.04.11.10 all.deb ... Unpacking python3-update-manager (1:18.04.11.10) over (1:16.04.15) ...

Preparing to unpack .../4-python2.7 2.7.15-4ubuntu4~18.04 armhf.deb ... Unpacking python2.7 (2.7.15-4ubuntu4~18.04) over (2.7.12-1ubuntu0~16.04.4) ... Preparing to unpack .../5-libpython2.7-stdlib 2.7.15-4ubuntu4~18.04 armhf.deb ... Unpacking libpython2.7-stdlib:armhf (2.7.15-4ubuntu4~18.04) over (2.7.12-1ubuntu0~16.04.4) ... Preparing to unpack .../6-libpython2.7-minimal 2.7.15-4ubuntu4~18.04 armhf.deb ... Unpacking libpython2.7-minimal:armhf (2.7.15-4ubuntu4~18.04) over (2.7.12- 1ubuntu0~16.04.4) ... Preparing to unpack .../7-python2.7-minimal 2.7.15-4ubuntu4~18.04 armhf.deb ... Unpacking python2.7-minimal (2.7.15-4ubuntu4~18.04) over (2.7.12-1ubuntu0~16.04.4) ... Preparing to unpack .../8-python-minimal 2.7.15~rc1-1\_armhf.deb ... Unpacking python-minimal (2.7.15~rc1-1) over (2.7.12-1~16.04) ... Preparing to unpack .../9-libpython-stdlib 2.7.15~rc1-1\_armhf.deb ... Unpacking libpython-stdlib:armhf (2.7.15~rc1-1) over (2.7.12-1~16.04) ... Setting up libpython2.7-minimal:armhf (2.7.15-4ubuntu4~18.04) ... Setting up python2.7-minimal (2.7.15-4ubuntu4~18.04) ... Setting up python-minimal (2.7.15~rc1-1) ... (Reading database ... 29122 files and directories currently installed.) Preparing to unpack .../python 2.7.15~rc1-1\_armhf.deb ... Unpacking python (2.7.15~rc1-1) over (2.7.12-1~16.04) ... Preparing to unpack .../update-manager-core 1%3a18.04.11.10 all.deb ... Unpacking update-manager-core (1:18.04.11.10) over (1:16.04.15) ... Preparing to unpack .../update-notifier-common 3.192.1.7 all.deb ... Unpacking update-notifier-common (3.192.1.7) over (3.168.10) ... Preparing to unpack .../debconf-i18n\_1.5.66ubuntu1\_all.deb ... Unpacking debconf-i18n (1.5.66ubuntu1) over (1.5.58ubuntu2) ... Preparing to unpack .../debconf 1.5.66ubuntu1\_all.deb ... Unpacking debconf (1.5.66ubuntu1) over (1.5.58ubuntu2) ... Setting up debconf (1.5.66ubuntu1) ... Selecting previously unselected package python3-debconf. (Reading database ... 29120 files and directories currently installed.) Preparing to unpack .../python3-debconf 1.5.66ubuntu1\_all.deb ... Unpacking python3-debconf (1.5.66ubuntu1) ... Preparing to unpack .../distro-info-data 0.37ubuntu0.5 all.deb ... Unpacking distro-info-data (0.37ubuntu0.5) over (0.28ubuntu0.12) ... Preparing to unpack .../openssl\_1.1.1-1ubuntu2.1~18.04.2\_armhf.deb ... Unpacking openssl (1.1.1-1ubuntu2.1~18.04.2) over (1.0.2g-1ubuntu4.15) ... Preparing to unpack .../ca-certificates 20180409 all.deb ... Unpacking ca-certificates (20180409) over (20170717~16.04.2) ...

Preparing to unpack .../gpgv\_2.2.4-1ubuntu1.2\_armhf.deb ... Unpacking gpgv (2.2.4-1ubuntu1.2) over (1.4.20-1ubuntu3.3) ... Setting up gpgv (2.2.4-1ubuntu1.2) ... (Reading database ... 29165 files and directories currently installed.) Preparing to unpack .../0-lsb-release 9.20170808ubuntu1\_all.deb ... Unpacking lsb-release (9.20170808ubuntu1) over (9.20160110ubuntu0.2) ... Preparing to unpack .../1-sensible-utils 0.0.12 all.deb ... Unpacking sensible-utils (0.0.12) over (0.0.9ubuntu0.16.04.1) ... Preparing to unpack .../2-libsglite3-0\_3.22.0-1ubuntu0.1\_armhf.deb ... Unpacking libsqlite3-0:armhf (3.22.0-1ubuntu0.1) over (3.22.0-1) ... Preparing to unpack .../3-python3-pkg-resources 39.0.1-2 all.deb ... Unpacking python3-pkg-resources (39.0.1-2) over (20.7.0-1) ... Preparing to unpack .../4-python3-chardet 3.0.4-1 all.deb ... Unpacking python3-chardet (3.0.4-1) over (2.3.0-2) ... Preparing to unpack .../5-python3-six 1.11.0-2 all.deb ... Unpacking python3-six (1.11.0-2) over (1.10.0-3) ... Preparing to unpack .../6-python3-debian 0.1.32 all.deb ... Unpacking python3-debian (0.1.32) over (0.1.27ubuntu2) ... Preparing to unpack .../7-patch\_2.7.6-2ubuntu1\_armhf.deb ... Unpacking patch (2.7.6-2ubuntu1) over (2.7.5-1ubuntu0.16.04.1) ... dpkg: libperl5.22:armhf: dependency problems, but removing anyway as you requested: perl depends on libperl5.22 (= 5.22.1-9ubuntu0.6). (Reading database ... 29191 files and directories currently installed.) Removing libperl5.22:armhf (5.22.1-9ubuntu0.6) ... dpkg: perl-modules-5.22: dependency problems, but removing anyway as you requested: perl depends on perl-modules-5.22 (>= 5.22.1-9ubuntu0.6). Removing perl-modules-5.22 (5.22.1-9ubuntu0.6) ... (Reading database ... 27498 files and directories currently installed.) Preparing to unpack .../0-perl\_5.26.1-6ubuntu0.3\_armhf.deb ... Unpacking perl (5.26.1-6ubuntu0.3) over (5.22.1-9ubuntu0.6) ... Selecting previously unselected package perl-modules-5.26. Preparing to unpack .../1-perl-modules-5.26\_5.26.1-6ubuntu0.3\_all.deb ... Unpacking perl-modules-5.26 (5.26.1-6ubuntu0.3) ... Selecting previously unselected package libgdbm-compat4:armhf. Preparing to unpack .../2-libgdbm-compat4 1.14.1-6 armhf.deb ... Unpacking libgdbm-compat4:armhf (1.14.1-6) ... Selecting previously unselected package libperl5.26:armhf. Preparing to unpack .../3-libperl5.26\_5.26.1-6ubuntu0.3\_armhf.deb ... Unpacking libperl5.26:armhf (5.26.1-6ubuntu0.3) ...

Preparing to unpack .../4-libtext-iconv-perl\_1.7-5build6\_armhf.deb ... Unpacking libtext-iconv-perl (1.7-5build6) over (1.7-5build4) ... Preparing to unpack .../5-libapparmor-perl\_2.12-4ubuntu5.1\_armhf.deb ... Unpacking libapparmor-perl (2.12-4ubuntu5.1) over (2.10.95-0ubuntu2.11) ... Preparing to unpack .../6-libtext-charwidth-perl\_0.04-7.1\_armhf.deb ... Unpacking libtext-charwidth-perl (0.04-7.1) over (0.04-7build5) ... Preparing to unpack .../7-perl-base 5.26.1-6ubuntu0.3 armhf.deb ... Unpacking perl-base (5.26.1-6ubuntu0.3) over (5.22.1-9ubuntu0.6) ... Setting up perl-base (5.26.1-6ubuntu0.3) ... (Reading database ... 29398 files and directories currently installed.) Preparing to unpack .../00-liblocale-gettext-perl\_1.07-3build2\_armhf.deb ... Unpacking liblocale-gettext-perl (1.07-3build2) over (1.07-1build1) ... Preparing to unpack .../01-libkeyutils1\_1.5.9-9.2ubuntu2\_armhf.deb ... Unpacking libkeyutils1:armhf (1.5.9-9.2ubuntu2) over (1.5.9-8ubuntu1) ... Preparing to unpack .../02-libk5crypto3\_1.16-2ubuntu0.1\_armhf.deb ... Unpacking libk5crypto3:armhf (1.16-2ubuntu0.1) over (1.13.2+dfsg-5ubuntu2.1) ... Preparing to unpack .../03-libkrb5support0\_1.16-2ubuntu0.1\_armhf.deb ... Unpacking libkrb5support0:armhf (1.16-2ubuntu0.1) over (1.13.2+dfsg-5ubuntu2.1) ... Preparing to unpack .../04-libgssapi-krb5-2 1.16-2ubuntu0.1 armhf.deb ... Unpacking libgssapi-krb5-2:armhf (1.16-2ubuntu0.1) over (1.13.2+dfsg-5ubuntu2.1) ... Preparing to unpack .../05-libkrb5-3\_1.16-2ubuntu0.1\_armhf.deb ... Unpacking libkrb5-3:armhf (1.16-2ubuntu0.1) over (1.13.2+dfsg-5ubuntu2.1) ... Selecting previously unselected package libnghttp2-14:armhf. Preparing to unpack .../06-libnghttp2-14\_1.30.0-1ubuntu1\_armhf.deb ... Unpacking libnghttp2-14:armhf (1.30.0-1ubuntu1) ... Selecting previously unselected package libpsl5:armhf. Preparing to unpack .../07-libpsl5\_0.19.1-5build1\_armhf.deb ... Unpacking libpsl5:armhf (0.19.1-5build1) ... Selecting previously unselected package libldap-common. Preparing to unpack .../08-libldap-common 2.4.45+dfsg-1ubuntu1.2 all.deb ... Unpacking libldap-common (2.4.45+dfsg-1ubuntu1.2) ... Replacing files in old package libldap-2.4-2:armhf (2.4.42+dfsg-2ubuntu3.5) ... Preparing to unpack .../09-libroken18-heimdal 7.5.0+dfsg-1 armhf.deb ... Unpacking libroken18-heimdal:armhf (7.5.0+dfsg-1) over (1.7~git20150920+dfsg-4ubuntu1.16.04.1) ... Preparing to unpack .../10-libasn1-8-heimdal 7.5.0+dfsg-1 armhf.deb ... Unpacking libasn1-8-heimdal:armhf (7.5.0+dfsg-1) over (1.7~git20150920+dfsg-4ubuntu1.16.04.1) ...

Preparing to unpack .../11-libheimbase1-heimdal 7.5.0+dfsg-1 armhf.deb ...

Unpacking libheimbase1-heimdal:armhf (7.5.0+dfsg-1) over (1.7~git20150920+dfsg-4ubuntu1.16.04.1) ...

Preparing to unpack .../12-libhcrypto4-heimdal 7.5.0+dfsg-1 armhf.deb ... Unpacking libhcrypto4-heimdal:armhf (7.5.0+dfsg-1) over (1.7~git20150920+dfsg-4ubuntu1.16.04.1) ...

Preparing to unpack .../13-libwind0-heimdal 7.5.0+dfsg-1 armhf.deb ...

Unpacking libwind0-heimdal:armhf (7.5.0+dfsg-1) over (1.7~git20150920+dfsg-4ubuntu1.16.04.1) ...

Preparing to unpack .../14-libhx509-5-heimdal 7.5.0+dfsg-1\_armhf.deb ...

Unpacking libhx509-5-heimdal:armhf (7.5.0+dfsg-1) over (1.7~git20150920+dfsg-4ubuntu1.16.04.1) ...

Preparing to unpack .../15-libkrb5-26-heimdal 7.5.0+dfsg-1 armhf.deb ...

Unpacking libkrb5-26-heimdal:armhf (7.5.0+dfsg-1) over (1.7~git20150920+dfsg-4ubuntu1.16.04.1) ...

Preparing to unpack .../16-libheimntlm0-heimdal 7.5.0+dfsg-1\_armhf.deb ...

Unpacking libheimntlm0-heimdal:armhf (7.5.0+dfsg-1) over (1.7~git20150920+dfsg-4ubuntu1.16.04.1) ...

Preparing to unpack .../17-libgssapi3-heimdal 7.5.0+dfsg-1 armhf.deb ...

Unpacking libgssapi3-heimdal:armhf (7.5.0+dfsg-1) over (1.7~git20150920+dfsg-4ubuntu1.16.04.1) ...

Preparing to unpack .../18-libsasl2-modules-db 2.1.27~101-g0780600+dfsg-3ubuntu2\_armhf.deb ...

Unpacking libsasl2-modules-db:armhf (2.1.27~101-g0780600+dfsg-3ubuntu2) over (2.1.26.dfsg1-14ubuntu0.1) ...

Preparing to unpack .../19-libsasl2-2 2.1.27~101-g0780600+dfsg-3ubuntu2 armhf.deb ... Unpacking libsasl2-2:armhf (2.1.27~101-g0780600+dfsg-3ubuntu2) over (2.1.26.dfsg1- 14ubuntu0.1) ...

Preparing to unpack .../20-libldap-2.4-2\_2.4.45+dfsg-1ubuntu1.2\_armhf.deb ...

Unpacking libldap-2.4-2:armhf (2.4.45+dfsg-1ubuntu1.2) over (2.4.42+dfsg-2ubuntu3.5) ...

Preparing to unpack .../21-libgmp10\_2%3a6.1.2+dfsg-2\_armhf.deb ...

Unpacking libgmp10:armhf (2:6.1.2+dfsg-2) over (2:6.1.0+dfsg-2) ...

Setting up libgmp10:armhf (2:6.1.2+dfsg-2) ...

(Reading database ... 29412 files and directories currently installed.)

Preparing to unpack .../libnettle6\_3.4-1\_armhf.deb ...

Unpacking libnettle6:armhf (3.4-1) over (3.2-1ubuntu0.16.04.1) ...

Setting up libnettle6:armhf (3.4-1) ...

(Reading database ... 29414 files and directories currently installed.)

Preparing to unpack .../libhogweed4\_3.4-1\_armhf.deb ...

Unpacking libhogweed4:armhf (3.4-1) over (3.2-1ubuntu0.16.04.1) ...

Setting up libhogweed4:armhf (3.4-1) ...

(Reading database ... 29414 files and directories currently installed.)

Preparing to unpack .../0-librtmp1\_2.4+20151223.gitfa8646d.1-1\_armhf.deb ...

Unpacking librtmp1:armhf (2.4+20151223.gitfa8646d.1-1) over (2.4+20151223.gitfa8646d-1ubuntu0.1) ...

Selecting previously unselected package libcurl4:armhf.

Preparing to unpack .../1-libcurl4\_7.58.0-2ubuntu3.7\_armhf.deb ...

Unpacking libcurl4:armhf (7.58.0-2ubuntu3.7) ...

Preparing to unpack .../2-curl\_7.58.0-2ubuntu3.7\_armhf.deb ...

Unpacking curl (7.58.0-2ubuntu3.7) over (7.47.0-1ubuntu2.13) ...

Preparing to unpack .../3-libcurl3-gnutls\_7.58.0-2ubuntu3.7\_armhf.deb ...

Unpacking libcurl3-gnutls:armhf (7.58.0-2ubuntu3.7) over (7.47.0-1ubuntu2.13) ...

Preparing to unpack .../4-liberror-perl\_0.17025-1\_all.deb ...

Unpacking liberror-perl (0.17025-1) over (0.17-1.2) ...

Preparing to unpack .../5-libapparmor1 2.12-4ubuntu5.1 armhf.deb ...

Unpacking libapparmor1:armhf (2.12-4ubuntu5.1) over (2.10.95-0ubuntu2.11) ...

Setting up libapparmor1:armhf (2.12-4ubuntu5.1) ...

(Reading database ... 29429 files and directories currently installed.)

Preparing to unpack .../kbd 2.0.4-2ubuntu1 armhf.deb ...

Unpacking kbd (2.0.4-2ubuntu1) over (1.15.5-1ubuntu5) ...

dpkg: warning: unable to delete old directory '/etc/kbd': Directory not empty

Preparing to unpack .../isc-dhcp-client 4.3.5-3ubuntu7.1 armhf.deb ...

Unpacking isc-dhcp-client (4.3.5-3ubuntu7.1) over (4.3.3-5ubuntu12.10) ...

Preparing to unpack .../friendly-recovery 0.2.38ubuntu1\_all.deb ...

Unpacking friendly-recovery (0.2.38ubuntu1) over (0.2.31ubuntu2) ...

Preparing to unpack .../libdevmapper1.02.1 2%3a1.02.145-4.1ubuntu3 armhf.deb ...

Unpacking libdevmapper1.02.1:armhf (2:1.02.145-4.1ubuntu3) over (2:1.02.110-1ubuntu10) ...

Setting up libdevmapper1.02.1:armhf (2:1.02.145-4.1ubuntu3) ...

(Reading database ... 29427 files and directories currently installed.)

Preparing to unpack .../00-lvm2 2.02.176-4.1ubuntu3 armhf.deb ...

Unpacking lvm2 (2.02.176-4.1ubuntu3) over (2.02.133-1ubuntu10) ...

Preparing to unpack .../01-busybox-initramfs\_1%3a1.27.2-2ubuntu3.2\_armhf.deb ...

Unpacking busybox-initramfs (1:1.27.2-2ubuntu3.2) over (1:1.22.0-15ubuntu1.4) ...

Preparing to unpack .../02-initramfs-tools-core 0.130ubuntu3.8 all.deb ...

Unpacking initramfs-tools-core (0.130ubuntu3.8) over (0.122ubuntu8.14) ...

Preparing to unpack .../03-klibc-utils\_2.0.4-9ubuntu2\_armhf.deb ...

Unpacking klibc-utils (2.0.4-9ubuntu2) over (2.0.4-8ubuntu1.16.04.4) ...

Preparing to unpack .../04-initramfs-tools 0.130ubuntu3.8 all.deb ...

Unpacking initramfs-tools (0.130ubuntu3.8) over (0.122ubuntu8.14) ...

Preparing to unpack .../05-console-setup 1.178ubuntu2.9 all.deb ... Unpacking console-setup (1.178ubuntu2.9) over (1.108ubuntu15.5) ... Preparing to unpack .../06-keyboard-configuration 1.178ubuntu2.9 all.deb ... Unpacking keyboard-configuration (1.178ubuntu2.9) over (1.108ubuntu15.5) ... Preparing to unpack .../07-console-setup-linux 1.178ubuntu2.9 all.deb ... Unpacking console-setup-linux (1.178ubuntu2.9) over (1.108ubuntu15.5) ... Preparing to unpack .../08-initramfs-tools-bin\_0.130ubuntu3.8\_armhf.deb ... Unpacking initramfs-tools-bin (0.130ubuntu3.8) over (0.122ubuntu8.14) ... Preparing to unpack .../09-libklibc 2.0.4-9ubuntu2 armhf.deb ... Unpacking libklibc (2.0.4-9ubuntu2) over (2.0.4-8ubuntu1.16.04.4) ... Preparing to unpack .../10-cpio\_2.12+dfsg-6\_armhf.deb ... Unpacking cpio (2.12+dfsg-6) over (2.11+dfsg-5ubuntu1) ... Preparing to unpack .../11-module-init-tools 24-1ubuntu3.2 all.deb ... Unpacking module-init-tools (24-1ubuntu3.2) over (22-1ubuntu5.2) ... Selecting previously unselected package libisc-export169:armhf. Preparing to unpack .../12-libisc-export169\_1%3a9.11.3+dfsg-1ubuntu1.8\_armhf.deb ... Unpacking libisc-export169:armhf (1:9.11.3+dfsg-1ubuntu1.8) ... Selecting previously unselected package libdns-export1100. Preparing to unpack .../13-libdns-export1100 1%3a9.11.3+dfsg-1ubuntu1.8 armhf.deb ... Unpacking libdns-export1100 (1:9.11.3+dfsg-1ubuntu1.8) ... Preparing to unpack .../14-libelf1\_0.170-0.4ubuntu0.1\_armhf.deb ... Unpacking libelf1:armhf (0.170-0.4ubuntu0.1) over (0.165-3ubuntu1.2) ... Preparing to unpack .../15-libmnl0\_1.0.4-2\_armhf.deb ... Unpacking libmnl0:armhf (1.0.4-2) over (1.0.3-5) ... Preparing to unpack .../16-iproute2\_4.15.0-2ubuntu1\_armhf.deb ... Unpacking iproute2 (4.15.0-2ubuntu1) over (4.3.0-1ubuntu3.16.04.5) ... Preparing to unpack .../17-systemd-sysv\_237-3ubuntu10.22\_armhf.deb ... Unpacking systemd-sysv (237-3ubuntu10.22) over (229-4ubuntu21.21) ... Setting up systemd-sysv (237-3ubuntu10.22) ... (Reading database ... 29485 files and directories currently installed.) Preparing to unpack .../00-libslang2 2.3.1a-3ubuntu1 armhf.deb ... Unpacking libslang2:armhf (2.3.1a-3ubuntu1) over (2.3.0-2ubuntu1.1) ... Preparing to unpack .../01-libnewt0.52 0.52.20-1ubuntu1\_armhf.deb ... Unpacking libnewt0.52:armhf (0.52.20-1ubuntu1) over (0.52.18-1ubuntu2) ... Preparing to unpack .../02-libpopt0 1.16-11 armhf.deb ... Unpacking libpopt0:armhf (1.16-11) over (1.16-10) ... Preparing to unpack .../03-whiptail 0.52.20-1ubuntu1\_armhf.deb ... Unpacking whiptail (0.52.20-1ubuntu1) over (0.52.18-1ubuntu2) ... Preparing to unpack .../04-libdevmapper-event1.02.1 2%3a1.02.145-4.1ubuntu3 armhf.deb ...

Unpacking libdevmapper-event1.02.1:armhf (2:1.02.145-4.1ubuntu3) over (2:1.02.110- 1ubuntu10) ...

Preparing to unpack .../05-liblym2app2.2 2.02.176-4.1ubuntu3 armhf.deb ... Unpacking liblvm2app2.2:armhf (2.02.176-4.1ubuntu3) over (2.02.133-1ubuntu10) ... Preparing to unpack .../06-dmsetup 2%3a1.02.145-4.1ubuntu3 armhf.deb ... Unpacking dmsetup (2:1.02.145-4.1ubuntu3) over (2:1.02.110-1ubuntu10) ... Preparing to unpack .../07-liblvm2cmd2.02\_2.02.176-4.1ubuntu3\_armhf.deb ... Unpacking liblvm2cmd2.02:armhf (2.02.176-4.1ubuntu3) over (2.02.133-1ubuntu10) ... Preparing to unpack .../08-dmeventd 2%3a1.02.145-4.1ubuntu3 armhf.deb ... Unpacking dmeventd (2:1.02.145-4.1ubuntu3) over (2:1.02.110-1ubuntu10) ... Preparing to unpack .../09-linux-base 4.5ubuntu1 all.deb ... Unpacking linux-base (4.5ubuntu1) over (4.5ubuntu1~16.04.1) ... Preparing to unpack .../10-xkb-data 2.23.1-1ubuntu1 all.deb ... Unpacking xkb-data (2.23.1-1ubuntu1) over (2.16-1ubuntu1) ... Preparing to unpack .../11-lsb-base 9.20170808ubuntu1\_all.deb ... Unpacking lsb-base (9.20170808ubuntu1) over (9.20160110ubuntu0.2) ... Setting up lsb-base (9.20170808ubuntu1) ... (Reading database ... 29500 files and directories currently installed.) Preparing to unpack .../kmod 24-1ubuntu3.2 armhf.deb ... Unpacking kmod (24-1ubuntu3.2) over (22-1ubuntu5.2) ... Preparing to unpack .../libkmod2\_24-1ubuntu3.2\_armhf.deb ... Unpacking libkmod2:armhf (24-1ubuntu3.2) over (22-1ubuntu5.2) ... Setting up libkmod2:armhf (24-1ubuntu3.2) ... Selecting previously unselected package libprocps6:armhf. (Reading database ... 29498 files and directories currently installed.) Preparing to unpack .../libprocps6\_2%3a3.3.12-3ubuntu1.1\_armhf.deb ... Unpacking libprocps6:armhf (2:3.3.12-3ubuntu1.1) ... Setting up libprocps6:armhf (2:3.3.12-3ubuntu1.1) ... (Reading database ... 29504 files and directories currently installed.) Preparing to unpack .../procps\_2%3a3.3.12-3ubuntu1.1\_armhf.deb ... Unpacking procps (2:3.3.12-3ubuntu1.1) over (2:3.3.10-4ubuntu2.4) ... Setting up procps (2:3.3.12-3ubuntu1.1) ... Installing new version of config file /etc/init.d/procps ... Installing new version of config file /etc/sysctl.conf ... (Reading database ... 29503 files and directories currently installed.) Preparing to unpack .../archives/sed 4.4-2 armhf.deb ... Unpacking sed (4.4-2) over (4.2.2-7) ... Setting up sed (4.4-2) ...

(Reading database ... 29503 files and directories currently installed.) Preparing to unpack .../tar\_1.29b-2ubuntu0.1\_armhf.deb ... Unpacking tar (1.29b-2ubuntu0.1) over (1.28-2.1ubuntu0.1) ... Setting up tar (1.29b-2ubuntu0.1) ... (Reading database ... 29503 files and directories currently installed.) Preparing to unpack .../archives/init\_1.51\_armhf.deb ... Unpacking init (1.51) over (1.29ubuntu4) ... Setting up init (1.51) ... (Reading database ... 29503 files and directories currently installed.) Preparing to unpack .../libdebconfclient0\_0.213ubuntu1\_armhf.deb ... Unpacking libdebconfclient0:armhf (0.213ubuntu1) over (0.198ubuntu1) ... Setting up libdebconfclient0:armhf (0.213ubuntu1) ... (Reading database ... 29503 files and directories currently installed.) Preparing to unpack .../base-passwd 3.5.44 armhf.deb ... Unpacking base-passwd (3.5.44) over (3.5.39) ... Setting up base-passwd (3.5.44) ... (Reading database ... 29503 files and directories currently installed.) Preparing to unpack .../ncurses-base 6.1-1ubuntu1.18.04 all.deb ... Unpacking ncurses-base (6.1-1ubuntu1.18.04) over (6.0+20160213-1ubuntu1) ... Setting up ncurses-base (6.1-1ubuntu1.18.04) ... (Reading database ... 29505 files and directories currently installed.) Preparing to unpack .../00-mawk 1.3.3-17ubuntu3 armhf.deb ... Unpacking mawk (1.3.3-17ubuntu3) over (1.3.3-17ubuntu2) ... Preparing to unpack .../01-iso-codes 3.79-1 all.deb ... Unpacking iso-codes (3.79-1) over (3.65-1) ... Preparing to unpack .../02-dbus\_1.12.2-1ubuntu1.1\_armhf.deb ... Unpacking dbus (1.12.2-1ubuntu1.1) over (1.10.6-1ubuntu3.4) ... Preparing to unpack .../03-libdbus-1-3\_1.12.2-1ubuntu1.1\_armhf.deb ... Unpacking libdbus-1-3:armhf (1.12.2-1ubuntu1.1) over (1.10.6-1ubuntu3.4) ... Preparing to unpack .../04-accountsservice 0.6.45-1ubuntu1 armhf.deb ... Unpacking accountsservice (0.6.45-1ubuntu1) over (0.6.40-2ubuntu11.3) ... Preparing to unpack .../05-libaccountsservice0 0.6.45-1ubuntu1 armhf.deb ... Unpacking libaccountsservice0:armhf (0.6.45-1ubuntu1) over (0.6.40-2ubuntu11.3) ... Preparing to unpack .../06-libpolkit-gobject-1-0 0.105-20ubuntu0.18.04.5 armhf.deb ... Unpacking libpolkit-gobject-1-0:armhf (0.105-20ubuntu0.18.04.5) over (0.105-14.1ubuntu0.5) ... Preparing to unpack .../07-language-selector-common 0.188.2 all.deb ...

Unpacking language-selector-common (0.188.2) over (0.165.4) ...

Preparing to unpack .../08-libnih-dbus1\_1.0.3-6ubuntu2\_armhf.deb ...

Unpacking libnih-dbus1:armhf (1.0.3-6ubuntu2) over (1.0.3-4.3ubuntu1) ... Preparing to unpack .../09-libnih1\_1.0.3-6ubuntu2\_armhf.deb ... Unpacking libnih1:armhf (1.0.3-6ubuntu2) over (1.0.3-4.3ubuntu1) ... Preparing to unpack .../10-libstdc++6\_8.3.0-6ubuntu1~18.04.1\_armhf.deb ... Unpacking libstdc++6:armhf (8.3.0-6ubuntu1~18.04.1) over (5.4.0-6ubuntu1~16.04.11) ... Setting up libstdc++6:armhf (8.3.0-6ubuntu1~18.04.1) ... (Reading database ... 30139 files and directories currently installed.) Preparing to unpack .../groff-base 1.22.3-10 armhf.deb ... Unpacking groff-base (1.22.3-10) over (1.22.3-7) ... Preparing to unpack .../libpipeline1\_1.5.0-1\_armhf.deb ... Unpacking libpipeline1:armhf (1.5.0-1) over (1.4.1-2) ... Preparing to unpack .../libseccomp2\_2.4.1-0ubuntu0.18.04.2\_armhf.deb ... Unpacking libseccomp2:armhf (2.4.1-0ubuntu0.18.04.2) over (2.4.1-0ubuntu0.16.04.2) ... Setting up libseccomp2:armhf (2.4.1-0ubuntu0.18.04.2) ... (Reading database ... 30140 files and directories currently installed.) Preparing to unpack .../0-man-db 2.8.3-2ubuntu0.1 armhf.deb ... Unpacking man-db (2.8.3-2ubuntu0.1) over (2.7.5-1) ... Selecting previously unselected package libntfs-3g88. Preparing to unpack .../1-libntfs-3g88 1%3a2017.3.23-2ubuntu0.18.04.2 armhf.deb ... Unpacking libntfs-3g88 (1:2017.3.23-2ubuntu0.18.04.2) ... Preparing to unpack .../2-ntfs-3g\_1%3a2017.3.23-2ubuntu0.18.04.2\_armhf.deb ... Unpacking ntfs-3g (1:2017.3.23-2ubuntu0.18.04.2) over (1:2015.3.14AR.1-1ubuntu0.3) ... Preparing to unpack .../3-popularity-contest 1.66ubuntu1 all.deb ... Unpacking popularity-contest (1.66ubuntu1) over (1.64ubuntu2) ... Preparing to unpack .../4-uuid-runtime 2.31.1-0.4ubuntu3.3 armhf.deb ... Unpacking uuid-runtime (2.31.1-0.4ubuntu3.3) over (2.27.1-6ubuntu3.7) ... Preparing to unpack .../5-netbase 5.4 all.deb ... Unpacking netbase (5.4) over (5.3) ... Preparing to unpack .../6-tzdata\_2019a-0ubuntu0.18.04\_all.deb ... Unpacking tzdata (2019a-0ubuntu0.18.04) over (2019a-0ubuntu0.16.04) ... Preparing to unpack .../7-libcap2\_1%3a2.25-1.2\_armhf.deb ... Unpacking libcap2:armhf (1:2.25-1.2) over (1:2.24-12) ... Setting up libcap2:armhf (1:2.25-1.2) ... (Reading database ... 30195 files and directories currently installed.) Preparing to unpack .../0-libedit2 3.1-20170329-1 armhf.deb ... Unpacking libedit2:armhf (3.1-20170329-1) over (3.1-20150325-1ubuntu2) ... Preparing to unpack .../1-libopts25\_1%3a5.18.12-4\_armhf.deb ... Unpacking libopts25:armhf (1:5.18.12-4) over (1:5.18.7-3) ... Preparing to unpack .../2-ntp\_1%3a4.2.8p10+dfsg-5ubuntu7.1\_armhf.deb ...

Unpacking ntp (1:4.2.8p10+dfsg-5ubuntu7.1) over (1:4.2.8p4+dfsg-3ubuntu5.9) ... Preparing to unpack .../3-ntpdate 1%3a4.2.8p10+dfsg-5ubuntu7.1 armhf.deb ... Unpacking ntpdate (1:4.2.8p10+dfsg-5ubuntu7.1) over (1:4.2.8p4+dfsg-3ubuntu5.9) ... Preparing to unpack .../4-sgml-base 1.29 all.deb ... Unpacking sgml-base (1.29) over (1.26+nmu4ubuntu1) ... Preparing to unpack .../5-liblz4-1 0.0~r131-2ubuntu3 armhf.deb ... Unpacking liblz4-1:armhf (0.0~r131-2ubuntu3) over (0.0~r131-2ubuntu2) ... Setting up liblz4-1:armhf (0.0~r131-2ubuntu3) ... (Reading database ... 30203 files and directories currently installed.) Preparing to unpack .../libpam-runtime 1.1.8-3.6ubuntu2.18.04.1 all.deb ... Unpacking libpam-runtime (1.1.8-3.6ubuntu2.18.04.1) over (1.1.8-3.2ubuntu2.1) ... Setting up libpam-runtime (1.1.8-3.6ubuntu2.18.04.1) ... (Reading database ... 30203 files and directories currently installed.) Preparing to unpack .../libpam0g\_1.1.8-3.6ubuntu2.18.04.1\_armhf.deb ... Unpacking libpam0g:armhf (1.1.8-3.6ubuntu2.18.04.1) over (1.1.8-3.2ubuntu2.1) ... Setting up libpam0g:armhf (1.1.8-3.6ubuntu2.18.04.1) ... (Reading database ... 30203 files and directories currently installed.) Preparing to unpack .../libss2\_1.44.1-1ubuntu1.1\_armhf.deb ... Unpacking libss2:armhf (1.44.1-1ubuntu1.1) over (1.42.13-1ubuntu1) ... Setting up libss2:armhf (1.44.1-1ubuntu1.1) ... (Reading database ... 30203 files and directories currently installed.) Preparing to unpack .../libidn11\_1.33-2.1ubuntu1.2\_armhf.deb ... Unpacking libidn11:armhf (1.33-2.1ubuntu1.2) over (1.32-3ubuntu1.2) ... Setting up libidn11:armhf (1.33-2.1ubuntu1.2) ... (Reading database ... 30203 files and directories currently installed.) Preparing to unpack .../libp11-kit0 0.23.9-2 armhf.deb ... Unpacking libp11-kit0:armhf (0.23.9-2) over (0.23.2-5~ubuntu16.04.1) ... Setting up libp11-kit0:armhf (0.23.9-2) ... (Reading database ... 30203 files and directories currently installed.) Preparing to unpack .../ubuntu-keyring 2018.09.18.1~18.04.0 all.deb ... Unpacking ubuntu-keyring (2018.09.18.1~18.04.0) over (2012.05.19) ... Setting up ubuntu-keyring (2018.09.18.1~18.04.0) ... (Reading database ... 30207 files and directories currently installed.) Preparing to unpack .../000-eject 2.1.5+deb1+cvs20081104-13.2 armhf.deb ... Unpacking eject (2.1.5+deb1+cvs20081104-13.2) over (2.1.5+deb1+cvs20081104- 13.1ubuntu0.16.04.1) ... Preparing to unpack .../001-file 1%3a5.32-2ubuntu0.2 armhf.deb ... Unpacking file (1:5.32-2ubuntu0.2) over (1:5.25-2ubuntu1.2) ... Preparing to unpack .../002-libmagic1\_1%3a5.32-2ubuntu0.2\_armhf.deb ...

Unpacking libmagic1:armhf (1:5.32-2ubuntu0.2) over (1:5.25-2ubuntu1.2) ... Selecting previously unselected package libmagic-mgc. Preparing to unpack .../003-libmagic-mgc\_1%3a5.32-2ubuntu0.2\_armhf.deb ... Unpacking libmagic-mgc (1:5.32-2ubuntu0.2) ... Preparing to unpack .../004-iputils-ping 3%3a20161105-1ubuntu2 armhf.deb ... Unpacking iputils-ping (3:20161105-1ubuntu2) over (3:20121221-5ubuntu2) ... Preparing to unpack .../005-isc-dhcp-common 4.3.5-3ubuntu7.1 armhf.deb ... Unpacking isc-dhcp-common (4.3.5-3ubuntu7.1) over (4.3.3-5ubuntu12.10) ... Preparing to unpack .../006-less\_487-0.1\_armhf.deb ... Unpacking less (487-0.1) over (481-2.1ubuntu0.2) ... Preparing to unpack .../007-libatm1\_1%3a2.5.1-2build1\_armhf.deb ... Unpacking libatm1:armhf (1:2.5.1-2build1) over (1:2.5.1-1.5) ... Preparing to unpack .../008-libpam-cap\_1%3a2.25-1.2\_armhf.deb ... Unpacking libpam-cap:armhf (1:2.25-1.2) over (1:2.24-12) ... Preparing to unpack .../009-libcap2-bin\_1%3a2.25-1.2\_armhf.deb ... Unpacking libcap2-bin (1:2.25-1.2) over (1:2.24-12) ... Preparing to unpack .../010-libestr0\_0.1.10-2.1\_armhf.deb ... Unpacking libestr0:armhf (0.1.10-2.1) over (0.1.10-1) ... Selecting previously unselected package libfastjson4:armhf. Preparing to unpack .../011-libfastjson4 0.99.8-2 armhf.deb ... Unpacking libfastjson4:armhf (0.99.8-2) ... Preparing to unpack .../012-libfribidi0 0.19.7-2 armhf.deb ... Unpacking libfribidi0:armhf (0.19.7-2) over (0.19.7-1) ... Preparing to unpack .../013-libglib2.0-data 2.56.4-0ubuntu0.18.04.3 all.deb ... Unpacking libglib2.0-data (2.56.4-0ubuntu0.18.04.3) over (2.48.2-0ubuntu4.2) ... Selecting previously unselected package libicu60:armhf. Preparing to unpack .../014-libicu60\_60.2-3ubuntu3\_armhf.deb ... Unpacking libicu60:armhf (60.2-3ubuntu3) ... Selecting previously unselected package libnss-systemd:armhf. Preparing to unpack .../015-libnss-systemd 237-3ubuntu10.22 armhf.deb ... Unpacking libnss-systemd:armhf (237-3ubuntu10.22) ... Preparing to unpack .../016-libxml2\_2.9.4+dfsg1-6.1ubuntu1.2\_armhf.deb ... Unpacking libxml2:armhf (2.9.4+dfsg1-6.1ubuntu1.2) over (2.9.3+dfsg1-1ubuntu0.6) ... Selecting previously unselected package libxtables12:armhf. Preparing to unpack .../017-libxtables12\_1.6.1-2ubuntu2\_armhf.deb ... Unpacking libxtables12:armhf (1.6.1-2ubuntu2) ... Selecting previously unselected package libyaml-0-2:armhf. Preparing to unpack .../018-libyaml-0-2 0.1.7-2ubuntu3 armhf.deb ... Unpacking libyaml-0-2:armhf (0.1.7-2ubuntu3) ...

Preparing to unpack .../019-logrotate 3.11.0-0.1ubuntu1\_armhf.deb ... Unpacking logrotate (3.11.0-0.1ubuntu1) over (3.8.7-2ubuntu2.16.04.2) ... Preparing to unpack .../020-netcat-openbsd 1.187-1ubuntu0.1 armhf.deb ... Unpacking netcat-openbsd (1.187-1ubuntu0.1) over (1.105-7ubuntu1) ... Selecting previously unselected package python3-yaml. Preparing to unpack .../021-python3-yaml 3.12-1build2 armhf.deb ... Unpacking python3-yaml (3.12-1build2) ... Selecting previously unselected package python3-netifaces. Preparing to unpack .../022-python3-netifaces 0.10.4-0.1build4 armhf.deb ... Unpacking python3-netifaces (0.10.4-0.1build4) ... Selecting previously unselected package netplan.io. Preparing to unpack .../023-netplan.io 0.97-0ubuntu1~18.04.1 armhf.deb ... Unpacking netplan.io (0.97-0ubuntu1~18.04.1) ... Selecting previously unselected package nplan. Preparing to unpack .../024-nplan\_0.97-0ubuntu1~18.04.1\_all.deb ... Unpacking nplan (0.97-0ubuntu1~18.04.1) ... Preparing to unpack .../025-apparmor\_2.12-4ubuntu5.1\_armhf.deb ... Unpacking apparmor (2.12-4ubuntu5.1) over (2.10.95-0ubuntu2.11) ... Preparing to unpack .../026-ucf 3.0038 all.deb ... Unpacking ucf (3.0038) over (3.0036) ... Preparing to unpack .../027-rsyslog 8.32.0-1ubuntu4 armhf.deb ... Unpacking rsyslog (8.32.0-1ubuntu4) over (8.16.0-1ubuntu3.1) ... Preparing to unpack .../028-shared-mime-info 1.9-2 armhf.deb ... Unpacking shared-mime-info (1.9-2) over (1.5-2ubuntu0.2) ... Preparing to unpack .../029-sudo 1.8.21p2-3ubuntu1\_armhf.deb ... Unpacking sudo (1.8.21p2-3ubuntu1) over (1.8.16-0ubuntu1.7) ... Preparing to unpack .../030-ubuntu-advantage-tools 17 all.deb ... Unpacking ubuntu-advantage-tools (17) over (10ubuntu0.16.04.1) ... Preparing to unpack .../031-vim\_2%3a8.0.1453-1ubuntu1.1\_armhf.deb ... Unpacking vim (2:8.0.1453-1ubuntu1.1) over (2:7.4.1689-3ubuntu1.3) ... Preparing to unpack .../032-vim-tiny\_2%3a8.0.1453-1ubuntu1.1\_armhf.deb ... Unpacking vim-tiny (2:8.0.1453-1ubuntu1.1) over (2:7.4.1689-3ubuntu1.3) ... Preparing to unpack .../033-vim-runtime 2%3a8.0.1453-1ubuntu1.1 all.deb ... Adding 'diversion of /usr/share/vim/vim80/doc/help.txt to /usr/share/vim/vim80/doc/help.txt.vimtiny by vim-runtime' Adding 'diversion of /usr/share/vim/vim80/doc/tags to /usr/share/vim/vim80/doc/tags.vim-tiny by vim-runtime' Unpacking vim-runtime (2:8.0.1453-1ubuntu1.1) over (2:7.4.1689-3ubuntu1.3) ... Removing 'diversion of /usr/share/vim/vim74/doc/help.txt to

/usr/share/vim/vim74/doc/help.txt.vim-tiny by vim-runtime' Removing 'diversion of /usr/share/vim/vim74/doc/tags to /usr/share/vim/vim74/doc/tags.vimtiny by vim-runtime' Preparing to unpack .../034-vim-common 2%3a8.0.1453-1ubuntu1.1\_all.deb ... Unpacking vim-common (2:8.0.1453-1ubuntu1.1) over (2:7.4.1689-3ubuntu1.3) ... Selecting previously unselected package xxd. Preparing to unpack .../035-xxd 2%3a8.0.1453-1ubuntu1.1\_armhf.deb ... Unpacking xxd (2:8.0.1453-1ubuntu1.1) ... Preparing to unpack .../036-libgpm2\_1.20.7-5\_armhf.deb ... Unpacking libgpm2:armhf (1.20.7-5) over (1.20.4-6.1) ... Selecting previously unselected package libpython3.6:armhf. Preparing to unpack  $...$ /037-libpython3.6 3.6.8-1~18.04.1 armhf.deb ... Unpacking libpython3.6:armhf (3.6.8-1~18.04.1) ... Preparing to unpack .../038-ubuntu-minimal 1.417.1 armhf.deb ... Unpacking ubuntu-minimal (1.417.1) over (1.361.3) ... Preparing to unpack .../039-xdq-user-dirs 0.17-1ubuntu1\_armhf.deb ... Unpacking xdg-user-dirs (0.17-1ubuntu1) over (0.15-2ubuntu6.16.04.1) ... Preparing to unpack .../040-xz-utils 5.2.2-1.3 armhf.deb ... Unpacking xz-utils (5.2.2-1.3) over (5.1.1alpha+20120614-2ubuntu2) ... Selecting previously unselected package libisc169:armhf. Preparing to unpack .../041-libisc169\_1%3a9.11.3+dfsg-1ubuntu1.8\_armhf.deb ... Unpacking libisc169:armhf (1:9.11.3+dfsg-1ubuntu1.8) ... Preparing to unpack .../042-geoip-database\_20180315-1\_all.deb ... Unpacking geoip-database (20180315-1) over (20160408-1) ... Preparing to unpack .../043-libgeoip1\_1.6.12-1\_armhf.deb ... Unpacking libgeoip1:armhf (1.6.12-1) over (1.6.9-1) ... Selecting previously unselected package libdns1100:armhf. Preparing to unpack .../044-libdns1100 1%3a9.11.3+dfsg-1ubuntu1.8 armhf.deb ... Unpacking libdns1100:armhf (1:9.11.3+dfsg-1ubuntu1.8) ... Selecting previously unselected package libisccc160:armhf. Preparing to unpack .../045-libisccc160 1%3a9.11.3+dfsg-1ubuntu1.8 armhf.deb ... Unpacking libisccc160:armhf (1:9.11.3+dfsg-1ubuntu1.8) ... Selecting previously unselected package libisccfg160:armhf. Preparing to unpack .../046-libisccfg160\_1%3a9.11.3+dfsg-1ubuntu1.8\_armhf.deb ... Unpacking libisccfg160:armhf (1:9.11.3+dfsg-1ubuntu1.8) ... Selecting previously unselected package libbind9-160:armhf. Preparing to unpack .../047-libbind9-160\_1%3a9.11.3+dfsg-1ubuntu1.8\_armhf.deb ... Unpacking libbind9-160:armhf (1:9.11.3+dfsg-1ubuntu1.8) ... Selecting previously unselected package liblwres160:armhf.

Preparing to unpack .../048-liblwres160 1%3a9.11.3+dfsg-1ubuntu1.8 armhf.deb ... Unpacking liblwres160:armhf (1:9.11.3+dfsg-1ubuntu1.8) ... Preparing to unpack .../049-bind9-host 1%3a9.11.3+dfsg-1ubuntu1.8 armhf.deb ... Unpacking bind9-host (1:9.11.3+dfsg-1ubuntu1.8) over (1:9.10.3.dfsg.P4-8ubuntu1.14) ... Preparing to unpack .../050-busybox-static 1%3a1.27.2-2ubuntu3.2 armhf.deb ... Unpacking busybox-static (1:1.27.2-2ubuntu3.2) over (1:1.22.0-15ubuntu1.4) ... Preparing to unpack .../051-command-not-found-data 18.04.5 armhf.deb ... Unpacking command-not-found-data (18.04.5) over (0.3ubuntu16.04.2) ... Preparing to unpack .../052-python3-commandnotfound 18.04.5 all.deb ... Unpacking python3-commandnotfound (18.04.5) over (0.3ubuntu16.04.2) ... Preparing to unpack .../053-command-not-found 18.04.5 all.deb ... Unpacking command-not-found (18.04.5) over (0.3ubuntu16.04.2) ... Preparing to unpack .../054-dmidecode 3.1-1 armhf.deb ... Unpacking dmidecode (3.1-1) over (3.0-2ubuntu0.1) ... Selecting previously unselected package libirs160:armhf. Preparing to unpack .../055-libirs160\_1%3a9.11.3+dfsg-1ubuntu1.8\_armhf.deb ... Unpacking libirs160:armhf (1:9.11.3+dfsg-1ubuntu1.8) ... Preparing to unpack .../056-dnsutils 1%3a9.11.3+dfsg-1ubuntu1.8 armhf.deb ... Unpacking dnsutils (1:9.11.3+dfsg-1ubuntu1.8) over (1:9.10.3.dfsg.P4-8ubuntu1.14) ... Preparing to unpack .../057-dosfstools 4.1-1 armhf.deb ... Unpacking dosfstools (4.1-1) over (3.0.28-2ubuntu0.1) ... Preparing to unpack .../058-ed 1.10-2.1 armhf.deb ... Unpacking ed (1.10-2.1) over (1.10-2) ... Preparing to unpack .../059-ftp\_0.17-34\_armhf.deb ... Unpacking ftp (0.17-34) over (0.17-33) ... Preparing to unpack .../060-fuse 2.9.7-1ubuntu1 armhf.deb ... Unpacking fuse (2.9.7-1ubuntu1) over (2.9.4-1ubuntu3.1) ... Preparing to unpack .../061-libfuse2\_2.9.7-1ubuntu1\_armhf.deb ... Unpacking libfuse2:armhf (2.9.7-1ubuntu1) over (2.9.4-1ubuntu3.1) ... Preparing to unpack .../062-libasprintf0v5 0.19.8.1-6ubuntu0.3 armhf.deb ... Unpacking libasprintf0v5:armhf (0.19.8.1-6ubuntu0.3) over (0.19.7-2ubuntu3.1) ... Preparing to unpack .../063-gettext-base 0.19.8.1-6ubuntu0.3 armhf.deb ... Unpacking gettext-base (0.19.8.1-6ubuntu0.3) over (0.19.7-2ubuntu3.1) ... Preparing to unpack .../064-hdparm 9.54+ds-1\_armhf.deb ... Unpacking hdparm (9.54+ds-1) over (9.48+ds-1ubuntu0.1) ... Preparing to unpack .../065-info\_6.5.0.dfsg.1-2\_armhf.deb ... Unpacking info (6.5.0.dfsg.1-2) over (6.1.0.dfsg.1-5) ... Selecting previously unselected package libip6tc0:armhf. Preparing to unpack .../066-libip6tc0\_1.6.1-2ubuntu2\_armhf.deb ...

Unpacking libip6tc0:armhf (1.6.1-2ubuntu2) ... Selecting previously unselected package libiptc0:armhf. Preparing to unpack .../067-libiptc0 1.6.1-2ubuntu2 armhf.deb ... Unpacking libiptc0:armhf (1.6.1-2ubuntu2) ... Selecting previously unselected package libnetfilter-conntrack3:armhf. Preparing to unpack .../068-libnetfilter-conntrack3 1.0.6-2 armhf.deb ... Unpacking libnetfilter-conntrack3:armhf (1.0.6-2) ... Preparing to unpack .../069-iptables 1.6.1-2ubuntu2 armhf.deb ... Unpacking iptables (1.6.1-2ubuntu2) over (1.6.0-2ubuntu3) ... Preparing to unpack .../070-iputils-tracepath 3%3a20161105-1ubuntu2 armhf.deb ... Unpacking iputils-tracepath (3:20161105-1ubuntu2) over (3:20121221-5ubuntu2) ... Preparing to unpack .../071-irqbalance\_1.3.0-0.1ubuntu0.18.04.1\_armhf.deb ... Unpacking irqbalance (1.3.0-0.1ubuntu0.18.04.1) over (1.1.0-2ubuntu1) ... Preparing to unpack .../072-krb5-locales 1.16-2ubuntu0.1 all.deb ... Unpacking krb5-locales (1.16-2ubuntu0.1) over (1.13.2+dfsg-5ubuntu2.1) ... Preparing to unpack .../073-libdrm-common 2.4.95-1~18.04.1 all.deb ... Unpacking libdrm-common (2.4.95-1~18.04.1) over (2.4.91-2~16.04.1) ... Preparing to unpack  $...$ /074-libdrm2  $2.4.95$ -1~18.04.1 armhf.deb  $...$ Unpacking libdrm2:armhf (2.4.95-1~18.04.1) over (2.4.91-2~16.04.1) ... Preparing to unpack .../075-parted 3.2-20ubuntu0.2 armhf.deb ... Unpacking parted (3.2-20ubuntu0.2) over (3.2-15ubuntu0.1) ... Preparing to unpack .../076-libparted2 3.2-20ubuntu0.2 armhf.deb ... Unpacking libparted2:armhf (3.2-20ubuntu0.2) over (3.2-15ubuntu0.1) ... Preparing to unpack .../077-libpcap0.8\_1.8.1-6ubuntu1\_armhf.deb ... Unpacking libpcap0.8:armhf (1.8.1-6ubuntu1) over (1.7.4-2) ... Preparing to unpack .../078-pciutils\_1%3a3.5.2-1ubuntu1.1\_armhf.deb ... Unpacking pciutils (1:3.5.2-1ubuntu1.1) over (1:3.3.1-1.1ubuntu1.3) ... Preparing to unpack .../079-libpci3\_1%3a3.5.2-1ubuntu1.1\_armhf.deb ... Unpacking libpci3:armhf (1:3.5.2-1ubuntu1.1) over (1:3.3.1-1.1ubuntu1.3) ... Selecting previously unselected package libpng16-16:armhf. Preparing to unpack .../080-libpng16-16\_1.6.34-1ubuntu0.18.04.2\_armhf.deb ... Unpacking libpng16-16:armhf (1.6.34-1ubuntu0.18.04.2) ... Preparing to unpack .../081-libplymouth4\_0.9.3-1ubuntu7.18.04.2\_armhf.deb ... Unpacking libplymouth4:armhf (0.9.3-1ubuntu7.18.04.2) over (0.9.2-3ubuntu13.5) ... Preparing to unpack .../082-libssl1.0.0\_1.0.2n-1ubuntu5.3\_armhf.deb ... Unpacking libssl1.0.0:armhf (1.0.2n-1ubuntu5.3) over (1.0.2g-1ubuntu4.15) ... Preparing to unpack .../083-libusb-1.0-0\_2%3a1.0.21-2\_armhf.deb ... Unpacking libusb-1.0-0:armhf (2:1.0.21-2) over (2:1.0.20-1) ... Preparing to unpack .../084-libx11-data\_2%3a1.6.4-3ubuntu0.2\_all.deb ...

Unpacking libx11-data (2:1.6.4-3ubuntu0.2) over (2:1.6.3-1ubuntu2.1) ... Preparing to unpack .../085-libxdmcp6\_1%3a1.1.2-3\_armhf.deb ... Unpacking libxdmcp6:armhf (1:1.1.2-3) over (1:1.1.2-1.1) ... Preparing to unpack .../086-libxcb1\_1.13-2~ubuntu18.04\_armhf.deb ... Unpacking libxcb1:armhf (1.13-2~ubuntu18.04) over (1.11.1-1ubuntu1) ... Preparing to unpack .../087-libx11-6\_2%3a1.6.4-3ubuntu0.2\_armhf.deb ... Unpacking libx11-6:armhf (2:1.6.4-3ubuntu0.2) over (2:1.6.3-1ubuntu2.1) ... Preparing to unpack .../088-lshw\_02.18-0.1ubuntu6.18.04.1\_armhf.deb ... Unpacking lshw (02.18-0.1ubuntu6.18.04.1) over (02.17-1.1ubuntu3.6) ... Preparing to unpack .../089-Itrace 0.7.3-6ubuntu1\_armhf.deb ... Unpacking ltrace (0.7.3-6ubuntu1) over (0.7.3-5.1ubuntu4) ... Preparing to unpack .../090-manpages 4.15-1 all.deb ... Unpacking manpages (4.15-1) over (4.04-2) ... Preparing to unpack .../091-mlocate 0.26-2ubuntu3.1 armhf.deb ... Unpacking mlocate (0.26-2ubuntu3.1) over (0.26-1ubuntu2) ... Preparing to unpack .../092-mtr-tiny 0.92-1 armhf.deb ... Unpacking mtr-tiny (0.92-1) over (0.86-1ubuntu0.1) ... Preparing to unpack .../093-multiarch-support 2.27-3ubuntu1\_armhf.deb ... Unpacking multiarch-support (2.27-3ubuntu1) over (2.23-0ubuntu11) ... Preparing to unpack .../094-nano\_2.9.3-2\_armhf.deb ... Unpacking nano (2.9.3-2) over (2.5.3-2ubuntu2) ... Preparing to unpack .../095-openssh-sftp-server\_1%3a7.6p1-4ubuntu0.3\_armhf.deb ... Unpacking openssh-sftp-server (1:7.6p1-4ubuntu0.3) over (1:7.2p2-4ubuntu2.8) ... Preparing to unpack .../096-libwrap0\_7.6.q-27\_armhf.deb ... Unpacking libwrap0:armhf (7.6.q-27) over (7.6.q-25) ... Preparing to unpack .../097-openssh-server\_1%3a7.6p1-4ubuntu0.3\_armhf.deb ... Unpacking openssh-server (1:7.6p1-4ubuntu0.3) over (1:7.2p2-4ubuntu2.8) ... Preparing to unpack .../098-openssh-client 1%3a7.6p1-4ubuntu0.3 armhf.deb ... Unpacking openssh-client (1:7.6p1-4ubuntu0.3) over (1:7.2p2-4ubuntu2.8) ... Preparing to unpack .../099-plymouth 0.9.3-1ubuntu7.18.04.2 armhf.deb ... Unpacking plymouth (0.9.3-1ubuntu7.18.04.2) over (0.9.2-3ubuntu13.5) ... Preparing to unpack .../100-plymouth-theme-ubuntu-text 0.9.3-1ubuntu7.18.04.2 armhf.deb ... Unpacking plymouth-theme-ubuntu-text (0.9.3-1ubuntu7.18.04.2) over (0.9.2-3ubuntu13.5) ... Preparing to unpack .../101-powermgmt-base 1.33 all.deb ... Unpacking powermgmt-base (1.33) over (1.31+nmu1) ... Preparing to unpack .../102-psmisc\_23.1-1ubuntu0.1\_armhf.deb ... Unpacking psmisc (23.1-1ubuntu0.1) over (22.21-2.1build1) ... Selecting previously unselected package publicsuffix.

Preparing to unpack .../103-publicsuffix 20180223.1310-1 all.deb ... Unpacking publicsuffix (20180223.1310-1) ... Preparing to unpack .../104-python-apt-common 1.6.4 all.deb ... Unpacking python-apt-common (1.6.4) over (1.1.0~beta1ubuntu0.16.04.5) ... Preparing to unpack .../105-rsync\_3.1.2-2.1ubuntu1\_armhf.deb ... Unpacking rsync (3.1.2-2.1ubuntu1) over (3.1.1-3ubuntu1.2) ... Preparing to unpack .../106-strace 4.21-1ubuntu1\_armhf.deb ... Unpacking strace (4.21-1ubuntu1) over (4.11-1ubuntu3) ... Preparing to unpack .../107-tcpdump\_4.9.2-3\_armhf.deb ... Unpacking tcpdump (4.9.2-3) over (4.9.2-0ubuntu0.16.04.1) ... Preparing to unpack .../108-telnet 0.17-41 armhf.deb ... Unpacking telnet (0.17-41) over (0.17-40) ... Preparing to unpack .../109-time 1.7-25.1build1 armhf.deb ... Unpacking time (1.7-25.1build1) over (1.7-25.1) ... Preparing to unpack .../110-usbutils\_1%3a007-4build1\_armhf.deb ... Unpacking usbutils (1:007-4build1) over (1:007-4) ... Preparing to unpack .../111-wget 1.19.4-1ubuntu2.2 armhf.deb ... Unpacking wget (1.19.4-1ubuntu2.2) over (1.17.1-1ubuntu1.5) ... Preparing to unpack .../112-ubuntu-standard 1.417.1 armhf.deb ... Unpacking ubuntu-standard (1.417.1) over (1.361.3) ... Preparing to unpack .../113-ufw 0.36-0ubuntu0.18.04.1 all.deb ... Unpacking ufw (0.36-0ubuntu0.18.04.1) over (0.35-0ubuntu2) ... Preparing to unpack .../114-ureadahead 0.100.0-21 armhf.deb ... Unpacking ureadahead (0.100.0-21) over (0.100.0-19.1) ... Preparing to unpack .../115-xauth 1%3a1.0.10-1\_armhf.deb ... Unpacking xauth (1:1.0.10-1) over (1:1.0.9-1ubuntu2) ... Preparing to unpack .../116-at 3.1.20-3.1ubuntu2 armhf.deb ... Unpacking at (3.1.20-3.1ubuntu2) over (3.1.18-2ubuntu1) ... Preparing to unpack .../117-bc 1.07.1-2 armhf.deb ... Unpacking bc (1.07.1-2) over (1.06.95-9build1) ... Preparing to unpack .../118-binutils 2.30-21ubuntu1~18.04.2 armhf.deb ... Unpacking binutils (2.30-21ubuntu1~18.04.2) over (2.26.1-1ubuntu1~16.04.8) ... Selecting previously unselected package binutils-common:armhf. Preparing to unpack .../119-binutils-common 2.30-21ubuntu1~18.04.2 armhf.deb ... Unpacking binutils-common:armhf (2.30-21ubuntu1~18.04.2) ... Selecting previously unselected package libbinutils:armhf. Preparing to unpack .../120-libbinutils 2.30-21ubuntu1~18.04.2 armhf.deb ... Unpacking libbinutils:armhf (2.30-21ubuntu1~18.04.2) ... Selecting previously unselected package binutils-arm-linux-gnueabihf.

Preparing to unpack .../121-binutils-arm-linux-gnueabihf 2.30-21ubuntu1~18.04.2 armhf.deb

... Unpacking binutils-arm-linux-gnueabihf (2.30-21ubuntu1~18.04.2) ... Preparing to unpack .../122-btrfs-tools 4.15.1-1build1 armhf.deb ... Unpacking btrfs-tools (4.15.1-1build1) over (4.4-1ubuntu1) ... Selecting previously unselected package btrfs-progs. Preparing to unpack .../123-btrfs-progs\_4.15.1-1build1\_armhf.deb ... Unpacking btrfs-progs (4.15.1-1build1) ... Preparing to unpack .../124-python-apt\_1.6.4\_armhf.deb ... Unpacking python-apt (1.6.4) over (1.1.0~beta1ubuntu0.16.04.5) ... Preparing to unpack .../125-gnupg\_2.2.4-1ubuntu1.2\_armhf.deb ... Unpacking gnupg (2.2.4-1ubuntu1.2) over (1.4.20-1ubuntu3.3) ... Selecting previously unselected package gnupg-l10n. Preparing to unpack .../126-gnupg-l10n 2.2.4-1ubuntu1.2 all.deb ... Unpacking gnupg-l10n (2.2.4-1ubuntu1.2) ... Selecting previously unselected package libassuan0:armhf. Preparing to unpack .../127-libassuan0\_2.5.1-2\_armhf.deb ... Unpacking libassuan0:armhf (2.5.1-2) ... Selecting previously unselected package libksba8:armhf. Preparing to unpack .../128-libksba8\_1.3.5-2\_armhf.deb ... Unpacking libksba8:armhf (1.3.5-2) ... Selecting previously unselected package gnupg-utils. Preparing to unpack .../129-gnupg-utils 2.2.4-1ubuntu1.2 armhf.deb ... Unpacking gnupg-utils (2.2.4-1ubuntu1.2) ... Selecting previously unselected package gpg. Preparing to unpack .../130-gpg\_2.2.4-1ubuntu1.2\_armhf.deb ... Unpacking gpg (2.2.4-1ubuntu1.2) ... Selecting previously unselected package pinentry-curses. Preparing to unpack .../131-pinentry-curses 1.1.0-1 armhf.deb ... Unpacking pinentry-curses (1.1.0-1) ... Selecting previously unselected package libnpth0:armhf. Preparing to unpack .../132-libnpth0\_1.5-3\_armhf.deb ... Unpacking libnpth0:armhf (1.5-3) ... Selecting previously unselected package gpg-agent. Preparing to unpack .../133-gpg-agent 2.2.4-1ubuntu1.2 armhf.deb ... Unpacking gpg-agent (2.2.4-1ubuntu1.2) ... Selecting previously unselected package gpg-wks-client. Preparing to unpack .../134-gpg-wks-client 2.2.4-1ubuntu1.2 armhf.deb ... Unpacking gpg-wks-client (2.2.4-1ubuntu1.2) ...

Selecting previously unselected package gpg-wks-server. Preparing to unpack .../135-gpg-wks-server\_2.2.4-1ubuntu1.2\_armhf.deb ... Unpacking gpg-wks-server (2.2.4-1ubuntu1.2) ... Selecting previously unselected package gpgsm. Preparing to unpack .../136-gpgsm\_2.2.4-1ubuntu1.2\_armhf.deb ... Unpacking gpgsm (2.2.4-1ubuntu1.2) ... Selecting previously unselected package gpgconf. Preparing to unpack .../137-gpgconf 2.2.4-1ubuntu1.2 armhf.deb ... Unpacking gpgconf (2.2.4-1ubuntu1.2) ... Selecting previously unselected package dirmngr. Preparing to unpack .../138-dirmngr\_2.2.4-1ubuntu1.2\_armhf.deb ... Unpacking dirmngr (2.2.4-1ubuntu1.2) ... Selecting previously unselected package e2fsprogs-l10n. Preparing to unpack .../139-e2fsprogs-l10n\_1.44.1-1ubuntu1.1\_all.deb ... Unpacking e2fsprogs-l10n (1.44.1-1ubuntu1.1) ... Preparing to unpack .../140-gcc-4.8-base 4.8.5-4ubuntu8 armhf.deb ... Unpacking gcc-4.8-base:armhf (4.8.5-4ubuntu8) over (4.8.5-4ubuntu2) ... Preparing to unpack .../141-gcc-5-base\_5.5.0-12ubuntu1\_armhf.deb ... Unpacking gcc-5-base:armhf (5.5.0-12ubuntu1) over (5.4.0-6ubuntu1~16.04.11) ... Preparing to unpack .../142-gcc-6-base 6.5.0-2ubuntu1~18.04 armhf.deb ... Unpacking gcc-6-base: armhf (6.5.0-2ubuntu1~18.04) over (6.0.1-0ubuntu1) ... Preparing to unpack .../143-gdbserver 8.1-0ubuntu3 armhf.deb ... Unpacking gdbserver (8.1-0ubuntu3) over (7.11.1-0ubuntu1~16.5) ... Preparing to unpack .../144-htop 2.1.0-3\_armhf.deb ... Unpacking htop (2.1.0-3) over (2.0.1-1ubuntu1) ... Preparing to unpack .../145-ifupdown 0.8.17ubuntu1.1 armhf.deb ... Unpacking ifupdown (0.8.17ubuntu1.1) over (0.8.10ubuntu1.4) ... Preparing to unpack .../146-iotop 0.6-2 armhf.deb ... Unpacking iotop (0.6-2) over (0.6-1) ... Selecting previously unselected package python3-attr. Preparing to unpack .../147-python3-attr\_17.4.0-2\_all.deb ... Unpacking python3-attr (17.4.0-2) ... Selecting previously unselected package python3-automat. Preparing to unpack .../148-python3-automat 0.6.0-1 all.deb ... Unpacking python3-automat (0.6.0-1) ... Selecting previously unselected package python3-constantly. Preparing to unpack .../149-python3-constantly\_15.1.0-1\_all.deb ... Unpacking python3-constantly (15.1.0-1) ... Selecting previously unselected package python3-hyperlink.

Preparing to unpack .../150-python3-hyperlink 17.3.1-2 all.deb ... Unpacking python3-hyperlink (17.3.1-2) ... Selecting previously unselected package python3-incremental. Preparing to unpack .../151-python3-incremental 16.10.1-3 all.deb ... Unpacking python3-incremental (16.10.1-3) ... Selecting previously unselected package python3-zope.interface. Preparing to unpack .../152-python3-zope.interface 4.3.2-1build2 armhf.deb ... Unpacking python3-zope.interface (4.3.2-1build2) ... Selecting previously unselected package python3-twisted-bin:armhf. Preparing to unpack .../153-python3-twisted-bin\_17.9.0-2\_armhf.deb ... Unpacking python3-twisted-bin:armhf (17.9.0-2) ... Selecting previously unselected package python3-asn1crypto. Preparing to unpack .../154-python3-asn1crypto 0.24.0-1 all.deb ... Unpacking python3-asn1crypto (0.24.0-1) ... Selecting previously unselected package python3-cffi-backend. Preparing to unpack .../155-python3-cffi-backend 1.11.5-1 armhf.deb ... Unpacking python3-cffi-backend (1.11.5-1) ... Selecting previously unselected package python3-idna. Preparing to unpack .../156-python3-idna\_2.6-1\_all.deb ... Unpacking python3-idna (2.6-1) ... Selecting previously unselected package python3-cryptography. Preparing to unpack .../157-python3-cryptography 2.1.4-1ubuntu1.3 armhf.deb ... Unpacking python3-cryptography (2.1.4-1ubuntu1.3) ... Selecting previously unselected package python3-openssl. Preparing to unpack .../158-python3-openssl\_17.5.0-1ubuntu1\_all.deb ... Unpacking python3-openssl (17.5.0-1ubuntu1) ... Selecting previously unselected package python3-pyasn1. Preparing to unpack .../159-python3-pyasn1\_0.4.2-3\_all.deb ... Unpacking python3-pyasn1 (0.4.2-3) ... Selecting previously unselected package python3-pyasn1-modules. Preparing to unpack .../160-python3-pyasn1-modules\_0.2.1-0.2\_all.deb ... Unpacking python3-pyasn1-modules (0.2.1-0.2) ... Selecting previously unselected package python3-service-identity. Preparing to unpack .../161-python3-service-identity 16.0.0-2 all.deb ... Unpacking python3-service-identity (16.0.0-2) ... Selecting previously unselected package python3-twisted. Preparing to unpack .../162-python3-twisted 17.9.0-2 all.deb ... Unpacking python3-twisted (17.9.0-2) ... Selecting previously unselected package python3-configobj.

Preparing to unpack .../163-python3-configobj 5.0.6-2 all.deb ...

Unpacking python3-configobj (5.0.6-2) ...

Preparing to unpack .../164-landscape-common 18.01-0ubuntu3.3\_armhf.deb ...

Welcome to Ubuntu 18.04.2 LTS (GNU/Linux 3.8.13.30 armv7l)

- \* Documentation: https://help.ubuntu.com
- \* Management: https://landscape.canonical.com
- \* Support: https://ubuntu.com/advantage

\* Ubuntu's Kubernetes 1.14 distributions can bypass Docker and use containerd

- directly, see https://bit.ly/ubuntu-containerd or try it now with
- snap install microk8s --classic
- 231 packages can be updated.
- 33 updates are security updates.
- Welcome to Ubuntu Server 14.04 LTS Edition for ODROID SBC by @meveric
- type "sudo odroid-server" to start the server configuration.
- Unpacking landscape-common (18.01-0ubuntu3.3) over (16.03-0ubuntu2.16.04.6) ...
- Preparing to unpack .../165-libdbus-glib-1-2 0.110-2 armhf.deb ...
- Unpacking libdbus-glib-1-2:armhf (0.110-2) over (0.106-1) ...
- Preparing to unpack .../166-libsasl2-modules 2.1.27~101-g0780600+dfsg-
- 3ubuntu2\_armhf.deb ...
- Unpacking libsasl2-modules:armhf (2.1.27~101-g0780600+dfsg-3ubuntu2) over (2.1.26.dfsg1- 14ubuntu0.1) ...
- Preparing to unpack .../167-libssh2-1\_1.8.0-1\_armhf.deb ...
- Unpacking libssh2-1:armhf (1.8.0-1) over (1.5.0-2ubuntu0.1) ...
- Preparing to unpack .../168-libusb-0.1-4 2%3a0.1.12-31 armhf.deb ...
- Unpacking libusb-0.1-4:armhf (2:0.1.12-31) over (2:0.1.12-28) ...
- Preparing to unpack .../169-libustr-1.0-1\_1.0.4-6\_armhf.deb ...
- Unpacking libustr-1.0-1:armhf (1.0.4-6) over (1.0.4-5) ...
- Preparing to unpack .../170-makedev 2.3.1-93ubuntu2 all.deb ...
- Unpacking makedev (2.3.1-93ubuntu2) over (2.3.1-93ubuntu2~ubuntu16.04.1) ...
- Preparing to unpack .../171-mc 3%3a4.8.19-1\_armhf.deb ...
- Unpacking mc (3:4.8.19-1) over (3:4.8.15-2) ...
- Preparing to unpack .../172-mc-data 3%3a4.8.19-1 all.deb ...
- Unpacking mc-data (3:4.8.19-1) over (3:4.8.15-2) ...
- Preparing to unpack .../173-ncurses-term 6.1-1ubuntu1.18.04 all.deb ...
- Unpacking ncurses-term (6.1-1ubuntu1.18.04) over (6.0+20160213-1ubuntu1) ...
- Preparing to unpack .../174-net-tools 1.60+git20161116.90da8a0-1ubuntu1\_armhf.deb ...
- Unpacking net-tools (1.60+git20161116.90da8a0-1ubuntu1) over (1.60-26ubuntu1) ...
- Preparing to unpack .../175-ppp\_2.4.7-2+2ubuntu1.1\_armhf.deb ...
- Unpacking ppp (2.4.7-2+2ubuntu1.1) over (2.4.7-1+2ubuntu1.16.04.1) ...

Preparing to unpack .../176-pppconfig 2.3.23 all.deb ... Unpacking pppconfig (2.3.23) over (2.3.22) ... Selecting previously unselected package python-asn1crypto. Preparing to unpack .../177-python-asn1crypto 0.24.0-1 all.deb ... Unpacking python-asn1crypto (0.24.0-1) ... Preparing to unpack .../178-python-attr 17.4.0-2 all.deb ... Unpacking python-attr (17.4.0-2) over (15.2.0-1) ... Preparing to unpack .../179-python-six 1.11.0-2 all.deb ... Unpacking python-six (1.11.0-2) over (1.10.0-3) ... Selecting previously unselected package python-automat. Preparing to unpack .../180-python-automat 0.6.0-1 all.deb ... Unpacking python-automat (0.6.0-1) ... Preparing to unpack .../181-python-cffi-backend 1.11.5-1 armhf.deb ... Unpacking python-cffi-backend (1.11.5-1) over (1.5.2-1ubuntu1) ... Selecting previously unselected package python-colorama. Preparing to unpack .../182-python-colorama 0.3.7-1 all.deb ... Unpacking python-colorama (0.3.7-1) ... Selecting previously unselected package python-click. Preparing to unpack .../183-python-click 6.7-3 all.deb ... Unpacking python-click (6.7-3) ... Selecting previously unselected package python-constantly. Preparing to unpack .../184-python-constantly 15.1.0-1 all.deb ... Unpacking python-constantly (15.1.0-1) ... Preparing to unpack .../185-python-openssl\_17.5.0-1ubuntu1\_all.deb ... Unpacking python-openssl (17.5.0-1ubuntu1) over (0.15.1-2ubuntu0.2) ... Preparing to unpack .../186-python-enum34\_1.1.6-2\_all.deb ... Unpacking python-enum34 (1.1.6-2) over (1.1.2-1) ... Preparing to unpack .../187-python-idna\_2.6-1\_all.deb ... Unpacking python-idna (2.6-1) over (2.0-3) ... Preparing to unpack .../188-python-ipaddress 1.0.17-1 all.deb ... Unpacking python-ipaddress (1.0.17-1) over (1.0.16-1) ... Preparing to unpack .../189-python-cryptography 2.1.4-1ubuntu1.3 armhf.deb ... Unpacking python-cryptography (2.1.4-1ubuntu1.3) over (1.2.3-1ubuntu0.2) ... Preparing to unpack .../190-python-gdbm 2.7.16-2~18.04 armhf.deb ... Unpacking python-gdbm (2.7.16-2~18.04) over (2.7.12-1~16.04) ... Selecting previously unselected package python-hyperlink. Preparing to unpack .../191-python-hyperlink\_17.3.1-2\_all.deb ... Unpacking python-hyperlink (17.3.1-2) ... Selecting previously unselected package python-incremental.

Preparing to unpack .../192-python-incremental 16.10.1-3 all.deb ... Unpacking python-incremental (16.10.1-3) ... Preparing to unpack .../193-python-pam\_0.4.2-13.2ubuntu4\_armhf.deb ... Unpacking python-pam (0.4.2-13.2ubuntu4) over (0.4.2-13.2ubuntu2) ... Preparing to unpack .../194-python-pkg-resources 39.0.1-2 all.deb ... Unpacking python-pkg-resources (39.0.1-2) over (20.7.0-1) ... Preparing to unpack .../195-python-pyasn1\_0.4.2-3\_all.deb ... Unpacking python-pyasn1 (0.4.2-3) over (0.1.9-1) ... Preparing to unpack .../196-python-pyasn1-modules 0.2.1-0.2 all.deb ... Unpacking python-pyasn1-modules (0.2.1-0.2) over (0.0.7-0.1) ... Preparing to unpack .../197-python-serial 3.4-2 all.deb ... Unpacking python-serial (3.4-2) over (3.0.1-1) ... Preparing to unpack .../198-python-twisted-bin\_17.9.0-2\_armhf.deb ... Unpacking python-twisted-bin:armhf (17.9.0-2) over (16.0.0-1ubuntu0.2) ... Preparing to unpack .../199-python-zope.interface 4.3.2-1build2 armhf.deb ... Unpacking python-zope.interface (4.3.2-1build2) over (4.1.3-1build1) ... Preparing to unpack .../200-python-twisted-core\_17.9.0-2\_all.deb ... Unpacking python-twisted-core (17.9.0-2) over (16.0.0-1ubuntu0.2) ... Selecting previously unselected package python3-certifi. Preparing to unpack .../201-python3-certifi\_2018.1.18-2\_all.deb ... Unpacking python3-certifi (2018.1.18-2) ... Selecting previously unselected package python3-colorama. Preparing to unpack .../202-python3-colorama 0.3.7-1 all.deb ... Unpacking python3-colorama (0.3.7-1) ... Selecting previously unselected package python3-click. Preparing to unpack .../203-python3-click 6.7-3 all.deb ... Unpacking python3-click (6.7-3) ... Selecting previously unselected package python3-pam. Preparing to unpack .../204-python3-pam\_0.4.2-13.2ubuntu4\_armhf.deb ... Unpacking python3-pam (0.4.2-13.2ubuntu4) ... Preparing to unpack .../205-python3-requests 2.18.4-2ubuntu0.1 all.deb ... Unpacking python3-requests (2.18.4-2ubuntu0.1) over (2.9.1-3ubuntu0.1) ... Preparing to unpack .../206-python3-urllib3\_1.22-1ubuntu0.18.04.1\_all.deb ... Unpacking python3-urllib3 (1.22-1ubuntu0.18.04.1) over (1.13.1-2ubuntu0.16.04.3) ... Selecting previously unselected package python3-serial. Preparing to unpack .../207-python3-serial 3.4-2 all.deb ... Unpacking python3-serial (3.4-2) ... Preparing to unpack .../208-rename 0.20-7 all.deb ... Unpacking rename (0.20-7) over (0.20-4) ...

Selecting previously unselected package sntp.

Preparing to unpack .../209-sntp\_1%3a4.2.8p10+dfsg-5ubuntu7.1\_armhf.deb ...

- Unpacking sntp (1:4.2.8p10+dfsg-5ubuntu7.1) ...
- Preparing to unpack .../210-tcpd 7.6.g-27 armhf.deb ...
- Unpacking tcpd (7.6.q-27) over (7.6.q-25) ...

Preparing to unpack .../211-u-boot-tools\_2018.07~rc3+dfsq1-0ubuntu3~18.04.1\_armhf.deb ... Unpacking u-boot-tools (2018.07~rc3+dfsg1-0ubuntu3~18.04.1) over (2016.01+dfsg1- 2ubuntu5) ...

Preparing to unpack .../212-unzip 6.0-21ubuntu1\_armhf.deb ...

Unpacking unzip (6.0-21ubuntu1) over (6.0-20ubuntu1) ...

Preparing to unpack .../213-xml-core 0.18 all.deb ...

Unpacking xml-core (0.18) over (0.13+nmu2) ...

Preparing to unpack .../214-xzip\_1%3a1.8.2-4build1\_armhf.deb ...

Unpacking xzip (1:1.8.2-4build1) over (1:1.8.2-4) ...

Selecting previously unselected package device-tree-compiler.

Preparing to unpack .../215-device-tree-compiler 1.4.5-3 armhf.deb ...

Unpacking device-tree-compiler (1.4.5-3) ...

Preparing to unpack .../216-resolvconf 1.79ubuntu10.18.04.3 all.deb ...

Unpacking resolvconf (1.79ubuntu10.18.04.3) over (1.78ubuntu7) ...

Preparing to unpack .../217-smemcap 1.4-2build1 armhf.deb ...

Unpacking smemcap (1.4-2build1) over (1.4-2) ...

Preparing to unpack .../218-ssh-import-id 5.7-0ubuntu1.1 all.deb ...

Unpacking ssh-import-id (5.7-0ubuntu1.1) over (5.5-0ubuntu1) ...

Setting up python-apt-common (1.6.4) ...

Setting up libnpth0:armhf (1.5-3) ...

Setting up iputils-ping (3:20161105-1ubuntu2) ...

Setting up ubuntu-advantage-tools (17) ...

Setting up libedit2:armhf (3.1-20170329-1) ...

Setting up makedev (2.3.1-93ubuntu2) ...

Setting up ncurses-term (6.1-1ubuntu1.18.04) ...

Setting up manpages (4.15-1) ...

Setting up libnss-systemd:armhf (237-3ubuntu10.22) ...

First installation detected...

Checking NSS setup...

Setting up python3-incremental (16.10.1-3) ...

Setting up strace (4.21-1ubuntu1) ...

Setting up git-man (1:2.17.1-1ubuntu0.4) ...

Setting up cpio (2.12+dfsq-6) ...

Setting up libpopt0:armhf (1.16-11) ...

Setting up powermgmt-base (1.33) ... Setting up kmod (24-1ubuntu3.2) ... Installing new version of config file /etc/init.d/kmod ... Removing obsolete conffile /etc/modprobe.d/mlx4.conf ... Removing obsolete conffile /etc/init/kmod.conf ... Setting up libestr0:armhf (0.1.10-2.1) ... Setting up libicu60:armhf (60.2-3ubuntu3) ... Setting up python3-pam (0.4.2-13.2ubuntu4) ... Setting up libparted2:armhf (3.2-20ubuntu0.2) ... Setting up less (487-0.1) ... Setting up gcc-4.8-base:armhf (4.8.5-4ubuntu8) ... Setting up libpam-cap:armhf (1:2.25-1.2) ... Setting up info (6.5.0.dfsg.1-2) ... Setting up dosfstools  $(4.1-1)$  ... Setting up psmisc (23.1-1ubuntu0.1) ... Setting up libssl1.0.0:armhf (1.0.2n-1ubuntu5.3) ... Setting up libnghttp2-14:armhf (1.30.0-1ubuntu1) ... Setting up python3-serial (3.4-2) ... Setting up e2fslibs:armhf (1.44.1-1ubuntu1.1) ... Setting up time (1.7-25.1build1) ... Processing triggers for mime-support (3.60ubuntu1) ... Setting up python3-cffi-backend (1.11.5-1) ... Setting up xxd (2:8.0.1453-1ubuntu1.1) ... Setting up geoip-database (20180315-1) ... Setting up sudo (1.8.21p2-3ubuntu1) ... Setting up iso-codes (3.79-1) ... Setting up libpng16-16:armhf (1.6.34-1ubuntu0.18.04.2) ... Setting up libfastjson4:armhf (0.99.8-2) ... Setting up isc-dhcp-common (4.3.5-3ubuntu7.1) ... Setting up dmidecode (3.1-1) ... Setting up libgpm2:armhf (1.20.7-5) ... Setting up libldap-common (2.4.45+dfsg-1ubuntu1.2) ... Setting up python3-twisted-bin:armhf (17.9.0-2) ... Processing triggers for install-info (6.5.0.dfsg.1-2) ... Setting up libcap2-bin (1:2.25-1.2) ... Setting up libisc-export169:armhf (1:9.11.3+dfsg-1ubuntu1.8) ... Setting up libpsl5:armhf (0.19.1-5build1) ... Setting up bash-completion (1:2.8-1ubuntu1) ... Installing new version of config file /etc/profile.d/bash\_completion.sh ... Setting up multiarch-support (2.27-3ubuntu1) ... Setting up tzdata (2019a-0ubuntu0.18.04) ... Current default time zone: 'Etc/UTC' Local time is now: Thu Jun 20 18:48:14 UTC 2019. Universal Time is now: Thu Jun 20 18:48:14 UTC 2019. Run 'dpkg-reconfigure tzdata' if you wish to change it. Setting up python3-constantly (15.1.0-1) ... Setting up libklibc (2.0.4-9ubuntu2) ... Setting up mawk (1.3.3-17ubuntu3) ... Setting up libelf1:armhf (0.170-0.4ubuntu0.1) ... Setting up groff-base (1.22.3-10) ... Installing new version of config file /etc/groff/man.local ... Installing new version of config file /etc/groff/mdoc.local ... Setting up python3-idna (2.6-1) ... Setting up libfuse2:armhf (2.9.7-1ubuntu1) ... Setting up mc-data (3:4.8.19-1) ... Setting up xkb-data (2.23.1-1ubuntu1) ... Setting up gcc-6-base:armhf (6.5.0-2ubuntu1~18.04) ... Setting up libsasl2-modules-db:armhf (2.1.27~101-g0780600+dfsg-3ubuntu2) ... Setting up linux-base (4.5ubuntu1) ... Setting up python3-six (1.11.0-2) ... Setting up unzip (6.0-21ubuntu1) ... Setting up python3-colorama (0.3.7-1) ... Setting up libsasl2-2:armhf (2.1.27~101-g0780600+dfsg-3ubuntu2) ... Setting up mlocate (0.26-2ubuntu3.1) ... Installing new version of config file /etc/cron.daily/mlocate ... Installing new version of config file /etc/updatedb.conf ... update-alternatives: updating alternative /usr/bin/mlocate because link group locate has changed slave links Setting up libiptc0:armhf (1.6.1-2ubuntu2) ... Setting up apparmor (2.12-4ubuntu5.1) ... Installing new version of config file /etc/apparmor.d/abstractions/X ... Installing new version of config file /etc/apparmor.d/abstractions/apache2-common ... Installing new version of config file /etc/apparmor.d/abstractions/audio ... Installing new version of config file /etc/apparmor.d/abstractions/authentication ... Installing new version of config file /etc/apparmor.d/abstractions/base ... Installing new version of config file /etc/apparmor.d/abstractions/dbus-session-strict ... Installing new version of config file /etc/apparmor.d/abstractions/fonts ... Installing new version of config file /etc/apparmor.d/abstractions/freedesktop.org ...

Installing new version of config file /etc/apparmor.d/abstractions/gnome ... Installing new version of config file /etc/apparmor.d/abstractions/gnupg ... Installing new version of config file /etc/apparmor.d/abstractions/nameservice ... Installing new version of config file /etc/apparmor.d/abstractions/nvidia ... Installing new version of config file /etc/apparmor.d/abstractions/perl ... Installing new version of config file /etc/apparmor.d/abstractions/php5 ... Installing new version of config file /etc/apparmor.d/abstractions/postfix-common ... Installing new version of config file /etc/apparmor.d/abstractions/python ... Installing new version of config file /etc/apparmor.d/abstractions/samba ... Installing new version of config file /etc/apparmor.d/abstractions/ssl\_certs ... Installing new version of config file /etc/apparmor.d/abstractions/ssl\_keys ... Installing new version of config file /etc/apparmor.d/abstractions/ubuntu-browsers ... Installing new version of config file /etc/apparmor.d/abstractions/ubuntu-browsers.d/java ... Installing new version of config file /etc/apparmor.d/abstractions/ubuntu-browsers.d/multimedia ... Installing new version of config file /etc/apparmor.d/abstractions/ubuntu-email ... Installing new version of config file /etc/apparmor.d/abstractions/ubuntu-helpers ... Installing new version of config file /etc/apparmor.d/abstractions/user-download ... Installing new version of config file /etc/apparmor.d/abstractions/user-mail ... Installing new version of config file /etc/apparmor.d/abstractions/user-write ... Installing new version of config file /etc/init.d/apparmor ... Created symlink /etc/systemd/system/sysinit.target.wants/apparmor.service → /lib/systemd/system/apparmor.service. Removing obsolete conffile /etc/init/apparmor.conf ... Setting up distro-info-data (0.37ubuntu0.5) ... Setting up gettext-base (0.19.8.1-6ubuntu0.3) ... Setting up libpipeline1:armhf (1.5.0-1) ... Setting up libroken18-heimdal:armhf (7.5.0+dfsg-1) ... Setting up libksba8: armhf (1.3.5-2) ... Setting up librtmp1:armhf (2.4+20151223.gitfa8646d.1-1) ... Setting up perl-modules-5.26 (5.26.1-6ubuntu0.3) ... Setting up sgml-base (1.29) ... Setting up hdparm (9.54+ds-1) ... Installing new version of config file /etc/hdparm.conf ... Setting up python3-pkg-resources (39.0.1-2) ... Setting up libgeoip1:armhf (1.6.12-1) ... Setting up parted (3.2-20ubuntu0.2) ... Setting up lsb-release (9.20170808ubuntu1) ... Setting up ed (1.10-2.1) ...

Setting up lshw (02.18-0.1ubuntu6.18.04.1) ... Setting up at (3.1.20-3.1ubuntu2) ... Installing new version of config file /etc/pam.d/atd ... Setting up libkrb5support0:armhf (1.16-2ubuntu0.1) ... Setting up python3-netifaces (0.10.4-0.1build4) ... Setting up libxml2:armhf (2.9.4+dfsg1-6.1ubuntu1.2) ... Setting up libmagic-mgc (1:5.32-2ubuntu0.2) ... Setting up gnupg-l10n (2.2.4-1ubuntu1.2) ... Setting up uuid-runtime (2.31.1-0.4ubuntu3.3) ... Setting up libmagic1:armhf (1:5.32-2ubuntu0.2) ... Setting up libdrm-common (2.4.95-1~18.04.1) ... Setting up netcat-openbsd (1.187-1ubuntu0.1) ... Setting up rsync (3.1.2-2.1ubuntu1) ... Installing new version of config file /etc/default/rsync ... Created symlink /etc/systemd/system/multi-user.target.wants/rsync.service → /lib/systemd/system/rsync.service. Setting up libaccountsservice0:armhf (0.6.45-1ubuntu1) ... Setting up libdevmapper-event1.02.1:armhf (2:1.02.145-4.1ubuntu3) ... Setting up python3-asn1crypto (0.24.0-1) ... Setting up binutils-common:armhf (2.30-21ubuntu1~18.04.2) ... Setting up busybox-initramfs (1:1.27.2-2ubuntu3.2) ... Setting up nano (2.9.3-2) ... Installing new version of config file /etc/nanorc ... Setting up libyaml-0-2:armhf (0.1.7-2ubuntu3) ... Setting up sensible-utils (0.0.12) ... Setting up python3-pyasn1 (0.4.2-3) ... Setting up module-init-tools (24-1ubuntu3.2) ... Setting up libssh2-1:armhf (1.8.0-1) ... Setting up patch (2.7.6-2ubuntu1) ... Setting up libglib2.0-data (2.56.4-0ubuntu0.18.04.3) ... Setting up libusb-1.0-0:armhf (2:1.0.21-2) ... Setting up python3-debconf (1.5.66ubuntu1) ... Setting up krb5-locales (1.16-2ubuntu0.1) ... Processing triggers for libc-bin (2.27-3ubuntu1) ... Setting up libatm1:armhf (1:2.5.1-2build1) ... Setting up publicsuffix (20180223.1310-1) ... Setting up libxtables12:armhf (1.6.1-2ubuntu2) ... Setting up iputils-tracepath (3:20161105-1ubuntu2) ... Setting up python3-chardet (3.0.4-1) ...

Setting up btrfs-progs (4.15.1-1build1) ... Setting up libasprintf0v5:armhf (0.19.8.1-6ubuntu0.3) ... Setting up xz-utils (5.2.2-1.3) ... Setting up libtext-iconv-perl (1.7-5build6) ... Setting up libheimbase1-heimdal:armhf (7.5.0+dfsg-1) ... Setting up mtr-tiny (0.92-1) ... Setting up libdns-export1100 (1:9.11.3+dfsg-1ubuntu1.8) ... Setting up openssl (1.1.1-1ubuntu2.1~18.04.2) ... Installing new version of config file /etc/ssl/openssl.cnf ... Setting up libplymouth4:armhf (0.9.3-1ubuntu7.18.04.2) ... Setting up wget (1.19.4-1ubuntu2.2) ... Setting up vim-common (2:8.0.1453-1ubuntu1.1) ... Configuration file '/etc/vim/vimrc' ==> Modified (by you or by a script) since installation. ==> Package distributor has shipped an updated version. What would you like to do about it ? Your options are: Y or I : install the package maintainer's version N or O : keep your currently-installed version D : show the differences between the versions Z : start a shell to examine the situation The default action is to keep your current version. \*\*\* vimrc (Y/I/N/O/D/Z) [default=N] ? y Installing new version of config file /etc/vim/vimrc ... Setting up libopts25:armhf (1:5.18.12-4) ... Setting up libsqlite3-0:armhf (3.22.0-1ubuntu0.1) ... Setting up python3-pyasn1-modules (0.2.1-0.2) ... Setting up libfribidi0:armhf (0.19.7-2) ... Setting up liblocale-gettext-perl (1.07-3build2) ... Setting up python3-attr (17.4.0-2) ... Setting up dmsetup (2:1.02.145-4.1ubuntu3) ... update-initramfs: deferring update (trigger activated) Setting up iotop (0.6-2) ... Setting up liblvm2app2.2:armhf (2.02.176-4.1ubuntu3) ... Setting up man-db (2.8.3-2ubuntu0.1) ... Installing new version of config file /etc/cron.daily/man-db ... Installing new version of config file /etc/cron.weekly/man-db ... Installing new version of config file /etc/manpath.config ... Updating database of manual pages ... Setting up shared-mime-info (1.9-2) ...

Setting up resolvconf (1.79ubuntu10.18.04.3) ... Installing new version of config file /etc/resolvconf/resolv.conf.d/head ... Created symlink /etc/systemd/system/systemd-resolved.service.wants/resolvconf-pullresolved.path → /lib/systemd/system/resolvconf-pull-resolved.path. resolvconf-pull-resolved.service is a disabled or a static unit, not starting it. resolvconf-pull-resolved.service is a disabled or a static unit, not starting it. Removing obsolete conffile /etc/init/resolvconf.conf ... Setting up vim-runtime (2:8.0.1453-1ubuntu1.1) ... Setting up python3-urllib3 (1.22-1ubuntu0.18.04.1) ... Setting up gdbserver (8.1-0ubuntu3) ... Setting up libntfs-3g88 (1:2017.3.23-2ubuntu0.18.04.2) ... Setting up libtext-charwidth-perl (0.04-7.1) ... Setting up device-tree-compiler (1.4.5-3) ... Setting up busybox-static (1:1.27.2-2ubuntu3.2) ... Setting up smemcap (1.4-2build1) ... Setting up initramfs-tools-bin (0.130ubuntu3.8) ... Setting up libcomerr2:armhf (1.44.1-1ubuntu1.1) ... Setting up libxdmcp6:armhf (1:1.1.2-3) ... Setting up xml-core (0.18) ... Setting up libgdbm-compat4:armhf (1.14.1-6) ... Setting up python3-configobj (5.0.6-2) ... Setting up libkeyutils1:armhf (1.5.9-9.2ubuntu2) ... Setting up htop (2.1.0-3) ... Setting up libsasl2-modules:armhf (2.1.27~101-g0780600+dfsg-3ubuntu2) ... Setting up bc (1.07.1-2) ... Setting up libpci3:armhf (1:3.5.2-1ubuntu1.1) ... Setting up net-tools (1.60+git20161116.90da8a0-1ubuntu1) ... Setting up python3-hyperlink (17.3.1-2) ... Setting up ca-certificates (20180409) ... Updating certificates in /etc/ssl/certs... 8 added, 23 removed; done. Setting up python3-automat (0.6.0-1) ... Setting up irqbalance (1.3.0-0.1ubuntu0.18.04.1) ... Installing new version of config file /etc/init.d/irqbalance ... Removing obsolete conffile /etc/init/irqbalance.conf ... Setting up libslang2:armhf (2.3.1a-3ubuntu1) ... Setting up libmnl0:armhf (1.0.4-2) ... Setting up command-not-found-data (18.04.5) ... Setting up libassuan0:armhf (2.5.1-2) ...

Setting up xdg-user-dirs (0.17-1ubuntu1) ... Removing obsolete conffile /etc/X11/Xsession.d/60xdg-user-dirs-update ... Setting up libxcb1:armhf (1.13-2~ubuntu18.04) ... Setting up libusb-0.1-4:armhf (2:0.1.12-31) ... Setting up python3-debian (0.1.32) ... Setting up libapparmor-perl (2.12-4ubuntu5.1) ... Setting up libnih1:armhf (1.0.3-6ubuntu2) ... Setting up liblwres160:armhf (1:9.11.3+dfsg-1ubuntu1.8) ... Setting up logrotate (3.11.0-0.1ubuntu1) ... Setting up libx11-data (2:1.6.4-3ubuntu0.2) ... Setting up libpython2.7-stdlib:armhf (2.7.15-4ubuntu4~18.04) ... Setting up libpolkit-gobject-1-0:armhf (0.105-20ubuntu0.18.04.5) ... Setting up libdbus-1-3:armhf (1.12.2-1ubuntu1.1) ... Setting up libip6tc0:armhf (1.6.1-2ubuntu2) ... Setting up util-linux (2.31.1-0.4ubuntu3.3) ... Removing obsolete conffile /etc/init/hwclock-save.conf ... Removing obsolete conffile /etc/init/hwclock.conf ... Removing obsolete conffile /etc/init/hwclock.sh.conf ... Removing obsolete conffile /etc/cron.weekly/fstrim ... Created symlink /etc/systemd/system/timers.target.wants/fstrim.timer → /lib/systemd/system/fstrim.timer. Setting up gcc-5-base:armhf (5.5.0-12ubuntu1) ... Setting up libustr-1.0-1:armhf (1.0.4-6) ... Setting up libnih-dbus1:armhf (1.0.3-6ubuntu2) ... Setting up libwrap0:armhf (7.6.q-27) ... Setting up eject (2.1.5+deb1+cvs20081104-13.2) ... Setting up libpython3.6:armhf (3.6.8-1~18.04.1) ... Setting up popularity-contest (1.66ubuntu1) ... Installing new version of config file /etc/cron.daily/popularity-contest ... Setting up libpcap0.8:armhf (1.8.1-6ubuntu1) ... Setting up netbase (5.4) ... Installing new version of config file /etc/services ... Setting up e2fsprogs-l10n (1.44.1-1ubuntu1.1) ... Setting up python3-cryptography (2.1.4-1ubuntu1.3) ... Setting up vim-tiny (2:8.0.1453-1ubuntu1.1) ... Installing new version of config file /etc/vim/vimrc.tiny ... Setting up python3-yaml (3.12-1build2) ... Setting up libisc169:armhf (1:9.11.3+dfsg-1ubuntu1.8) ... Setting up python3-distro-info (0.18ubuntu0.18.04.1) ...

Setting up keyboard-configuration (1.178ubuntu2.9) ... Your console font configuration will be updated the next time your system boots. If you want to update it now, run 'setupcon' from a virtual console. Removing obsolete conffile /etc/init.d/keyboard-setup ... Removing obsolete conffile /etc/init.d/console-setup ... Removing obsolete conffile /etc/init/console-setup.conf ... update-initramfs: deferring update (trigger activated) Setting up libk5crypto3:armhf (1.16-2ubuntu0.1) ... Setting up libisccc160:armhf (1:9.11.3+dfsg-1ubuntu1.8) ... Setting up klibc-utils (2.0.4-9ubuntu2) ... Setting up libnetfilter-conntrack3:armhf (1.0.6-2) ... Setting up ppp (2.4.7-2+2ubuntu1.1) ... Setting up sntp (1:4.2.8p10+dfsg-5ubuntu7.1) ... Setting up ureadahead (0.100.0-21) ... Removing obsolete conffile /etc/init/ureadahead-other.conf ... Removing obsolete conffile /etc/init/ureadahead.conf ... Setting up libwind0-heimdal:armhf (7.5.0+dfsg-1) ... Setting up Itrace (0.7.3-6ubuntu1) ... Setting up libbinutils:armhf (2.30-21ubuntu1~18.04.2) ... Setting up vim (2:8.0.1453-1ubuntu1.1) ... Setting up python3-commandnotfound (18.04.5) ... Setting up libdbus-glib-1-2:armhf (0.110-2) ... Setting up debconf-i18n (1.5.66ubuntu1) ... Setting up libasn1-8-heimdal:armhf (7.5.0+dfsg-1) ... Setting up gpgconf (2.2.4-1ubuntu1.2) ... Setting up btrfs-tools (4.15.1-1build1) ... Setting up python3-click (6.7-3) ... Setting up mount (2.31.1-0.4ubuntu3.3) ... Setting up libhcrypto4-heimdal:armhf (7.5.0+dfsg-1) ... Setting up binutils-arm-linux-gnueabihf (2.30-21ubuntu1~18.04.2) ... Setting up libx11-6:armhf (2:1.6.4-3ubuntu0.2) ... Setting up ntp (1:4.2.8p10+dfsg-5ubuntu7.1) ... Installing new version of config file /etc/apparmor.d/usr.sbin.ntpd ... Installing new version of config file /etc/cron.daily/ntp ... Installing new version of config file /etc/dhcp/dhclient-exit-hooks.d/ntp ... Installing new version of config file /etc/init.d/ntp ... Installing new version of config file /etc/ntp.conf ... Created symlink /etc/systemd/system/network-pre.target.wants/ntp-systemd-netif.path → /lib/systemd/system/ntp-systemd-netif.path.

Created symlink /etc/systemd/system/multi-user.target.wants/ntp.service →

/lib/systemd/system/ntp.service.

ntp-systemd-netif.service is a disabled or a static unit not running, not starting it. insserv: warning: current stop runlevel(s) (1) of script `ntp' overrides LSB defaults (empty). Setting up python2.7 (2.7.15-4ubuntu4~18.04) ... Setting up python3-certifi (2018.1.18-2) ... Setting up python3-zope.interface (4.3.2-1build2) ... Setting up command-not-found (18.04.5) ... Setting up file (1:5.32-2ubuntu0.2) ... Setting up usbutils (1:007-4build1) ... Setting up iproute2 (4.15.0-2ubuntu1) ... Installing new version of config file /etc/iproute2/nl\_protos ... Setting up tcpd (7.6.q-27) ... Setting up libhx509-5-heimdal:armhf (7.5.0+dfsg-1) ... Setting up ucf (3.0038) ... Setting up tcpdump (4.9.2-3) ... Installing new version of config file /etc/apparmor.d/usr.sbin.tcpdump ... Setting up libdrm2:armhf (2.4.95-1~18.04.1) ... Setting up isc-dhcp-client (4.3.5-3ubuntu7.1) ... Installing new version of config file /etc/apparmor.d/sbin.dhclient ... Setting up xauth (1:1.0.10-1) ... Setting up libpython-stdlib:armhf (2.7.15~rc1-1) ... Setting up ntpdate (1:4.2.8p10+dfsg-5ubuntu7.1) ... Installing new version of config file /etc/dhcp/dhclient-exit-hooks.d/ntpdate ... Installing new version of config file /etc/network/if-up.d/ntpdate ... Setting up libperl5.26:armhf (5.26.1-6ubuntu0.3) ... Setting up udev (237-3ubuntu10.22) ... Installing new version of config file /etc/init.d/udev ... update-initramfs: deferring update (trigger activated) Removing obsolete conffile /etc/modprobe.d/fbdev-blacklist.conf ... Removing obsolete conffile /etc/init/udev.conf ... Removing obsolete conffile /etc/init/udevmonitor.conf ... Removing obsolete conffile /etc/init/udevtrigger.conf ... Setting up iptables (1.6.1-2ubuntu2) ... Setting up sysvinit-utils (2.88dsf-59.10ubuntu1) ... Setting up telnet (0.17-41) ... Setting up gpgsm (2.2.4-1ubuntu1.2) ... Processing triggers for systemd (237-3ubuntu10.22) ... Setting up ftp (0.17-34) ...

Setting up gnupg-utils (2.2.4-1ubuntu1.2) ... Setting up python3-requests (2.18.4-2ubuntu0.1) ... Setting up pciutils (1:3.5.2-1ubuntu1.1) ... Setting up mc (3:4.8.19-1) ... Installing new version of config file /etc/mc/filehighlight.ini ... Installing new version of config file /etc/mc/mc.default.keymap ... Installing new version of config file /etc/mc/mc.emacs.keymap ... Installing new version of config file /etc/mc/mc.ext ... Installing new version of config file /etc/mc/mc.menu ... Installing new version of config file /etc/mc/mcedit.menu ... Installing new version of config file /etc/mc/sfs.ini ... Removing obsolete conffile /etc/mc/mc.menu.sr ... Setting up python3-openssl (17.5.0-1ubuntu1) ... Setting up pinentry-curses (1.1.0-1) ... Setting up libkrb5-3:armhf (1.16-2ubuntu0.1) ... Setting up binutils (2.30-21ubuntu1~18.04.2) ... Setting up python3-service-identity (16.0.0-2) ... Setting up libkrb5-26-heimdal:armhf (7.5.0+dfsg-1) ... Setting up dbus (1.12.2-1ubuntu1.1) ... A reboot is required to replace the running dbus-daemon. Please reboot the system when convenient. Removing obsolete conffile /etc/init/dbus.conf ... Setting up libnewt0.52:armhf (0.52.20-1ubuntu1) ... Setting up libheimntlm0-heimdal:armhf (7.5.0+dfsg-1) ... Setting up python (2.7.15~rc1-1) ... Setting up fuse (2.9.7-1ubuntu1) ... update-initramfs: deferring update (trigger activated) Setting up rsyslog (8.32.0-1ubuntu4) ... Installing new version of config file /etc/apparmor.d/usr.sbin.rsyslogd ... Installing new version of config file /etc/init.d/rsyslog ... Installing new version of config file /etc/rsyslog.conf ... Replacing config file /etc/rsyslog.d/50-default.conf with new version The user `syslog' is already a member of `adm'. Removing obsolete conffile /etc/init/rsyslog.conf ... Setting up gpg (2.2.4-1ubuntu1.2) ... Setting up python-idna (2.6-1) ... Setting up xzip (1:1.8.2-4build1) ... update-alternatives: using /usr/games/xzip to provide /usr/games/zcode-interpreter (zcodeinterpreter) in auto mode

Setting up python-hyperlink (17.3.1-2) ... Setting up ufw (0.36-0ubuntu0.18.04.1) ... Installing new version of config file /etc/default/ufw ... Installing new version of config file /etc/init.d/ufw ... Installing new version of config file /etc/ufw/sysctl.conf ... Replacing config file /etc/ufw/before.rules with new version Replacing config file /etc/ufw/before6.rules with new version Removing obsolete conffile /etc/init/ufw.conf ... Setting up python-asn1crypto (0.24.0-1) ... Setting up ifupdown (0.8.17ubuntu1.1) ... Installing new version of config file /etc/init.d/networking ... Removing obsolete conffile /etc/init/network-interface-container.conf ... Removing obsolete conffile /etc/init/network-interface-security.conf ... Removing obsolete conffile /etc/init/network-interface.conf ... Removing obsolete conffile /etc/init/networking.conf ... Removing obsolete conffile /etc/network/if-down.d/upstart ... Removing obsolete conffile /etc/network/if-up.d/upstart ... Setting up python-attr (17.4.0-2) ... Setting up initramfs-tools-core (0.130ubuntu3.8) ... Installing new version of config file /etc/initramfs-tools/initramfs.conf ... Setting up python-pyasn1 (0.4.2-3) ... Setting up whiptail (0.52.20-1ubuntu1) ... Setting up u-boot-tools (2018.07~rc3+dfsg1-0ubuntu3~18.04.1) ... Setting up gpg-agent (2.2.4-1ubuntu1.2) ... Setting up python-twisted-bin:armhf (17.9.0-2) ... Setting up python-colorama (0.3.7-1) ... Setting up initramfs-tools (0.130ubuntu3.8) ... Installing new version of config file /etc/kernel/postinst.d/initramfs-tools ... update-initramfs: deferring update (trigger activated) Removing obsolete conffile /etc/bash\_completion.d/initramfs-tools ... Setting up pppconfig (2.3.23) ... update-rc.d: warning: start and stop actions are no longer supported; falling back to defaults insserv: warning: current start runlevel(s) (1 2 3 4 5) of script `dns-clean' overrides LSB defaults (S). Setting up netplan.io (0.97-0ubuntu1~18.04.1) ... Setting up gpg-wks-server (2.2.4-1ubuntu1.2) ... Setting up python-pkg-resources (39.0.1-2) ... Setting up python-pyasn1-modules (0.2.1-0.2) ... Setting up libgssapi-krb5-2:armhf (1.16-2ubuntu0.1) ...

Setting up perl (5.26.1-6ubuntu0.3) ... Setting up plymouth (0.9.3-1ubuntu7.18.04.2) ... update-initramfs: deferring update (trigger activated) update-rc.d: warning: start and stop actions are no longer supported; falling back to defaults update-rc.d: warning: start and stop actions are no longer supported; falling back to defaults Setting up python-cffi-backend (1.11.5-1) ... Setting up python-incremental (16.10.1-3) ... Setting up python-six (1.11.0-2) ... Setting up python-constantly (15.1.0-1) ... Setting up python-zope.interface (4.3.2-1build2) ... Setting up nplan (0.97-0ubuntu1~18.04.1) ... Setting up python-enum34 (1.1.6-2) ... Setting up ntfs-3g (1:2017.3.23-2ubuntu0.18.04.2) ... Setting up python-serial (3.4-2) ... Setting up python-gdbm (2.7.16-2~18.04) ... Setting up python3-twisted (17.9.0-2) ... Setting up accountsservice (0.6.45-1ubuntu1) ... Setting up friendly-recovery (0.2.38ubuntu1) ... Removing obsolete conffile /etc/init/friendly-recovery.conf ... Setting up libgssapi3-heimdal:armhf (7.5.0+dfsg-1) ... Setting up python-pam (0.4.2-13.2ubuntu4) ... Setting up libdns1100:armhf (1:9.11.3+dfsg-1ubuntu1.8) ... Setting up python-ipaddress (1.0.17-1) ... Setting up openssh-client (1:7.6p1-4ubuntu0.3) ... Installing new version of config file /etc/ssh/moduli ... Installing new version of config file /etc/ssh/ssh\_config ... Setting up python-automat (0.6.0-1) ... Setting up ssh-import-id (5.7-0ubuntu1.1) ... Setting up landscape-common (18.01-0ubuntu3.3) ... Welcome to Ubuntu 18.04.2 LTS (GNU/Linux 3.8.13.30 armv7l) \* Documentation: https://help.ubuntu.com \* Management: https://landscape.canonical.com \* Support: https://ubuntu.com/advantage System information as of Thu Jun 20 18:51:42 UTC 2019 System load: 1.73 Processes: 92 Usage of /: 2.2% of 58.62GB Users logged in: 1 Memory usage: 7% IP address for eth0: 192.168.1.55 Swap usage: 0%

\* Ubuntu's Kubernetes 1.14 distributions can bypass Docker and use containerd directly, see https://bit.ly/ubuntu-containerd or try it now with snap install microk8s --classic 231 packages can be updated. 33 updates are security updates. \*\*\* System restart required \*\*\* Welcome to Ubuntu Server 14.04 LTS Edition for ODROID SBC by @meveric type "sudo odroid-server" to start the server configuration. Setting up liberror-perl (0.17025-1) ... Setting up python-click (6.7-3) ... Setting up rename (0.20-7) ... Setting up plymouth-theme-ubuntu-text (0.9.3-1ubuntu7.18.04.2) ... update-initramfs: deferring update (trigger activated) Setting up language-selector-common (0.188.2) ... Installing new version of config file /etc/fonts/conf.avail/30-cik-aliases.conf ... Installing new version of config file /etc/fonts/conf.avail/64-language-selector-prefer.conf ... Installing new version of config file /etc/fonts/conf.avail/69-language-selector-zh-cn.conf ... Installing new version of config file /etc/fonts/conf.avail/69-language-selector-zh-hk.conf ... Installing new version of config file /etc/fonts/conf.avail/69-language-selector-zh-mo.conf ... Installing new version of config file /etc/fonts/conf.avail/69-language-selector-zh-sg.conf ... Installing new version of config file /etc/fonts/conf.avail/69-language-selector-zh-tw.conf ... Setting up libisccfg160:armhf (1:9.11.3+dfsg-1ubuntu1.8) ... Setting up openssh-sftp-server (1:7.6p1-4ubuntu0.3) ... Setting up libldap-2.4-2:armhf (2.4.45+dfsg-1ubuntu1.2) ... Setting up python-cryptography (2.1.4-1ubuntu1.3) ... Setting up dirmngr (2.2.4-1ubuntu1.2) ... Setting up python-openssl (17.5.0-1ubuntu1) ... Setting up libcurl3-gnutls:armhf (7.58.0-2ubuntu3.7) ... Setting up libirs160:armhf (1:9.11.3+dfsg-1ubuntu1.8) ... Setting up libcurl4:armhf (7.58.0-2ubuntu3.7) ... Setting up libbind9-160:armhf (1:9.11.3+dfsg-1ubuntu1.8) ... Setting up gpg-wks-client (2.2.4-1ubuntu1.2) ... Setting up python-twisted-core (17.9.0-2) ... Setting up openssh-server (1:7.6p1-4ubuntu0.3) ... Installing new version of config file /etc/init.d/ssh ... Installing new version of config file /etc/network/if-up.d/openssh-server ... Removing obsolete conffile /etc/init/ssh.conf ... Setting up git (1:2.17.1-1ubuntu0.4) ... Setting up bind9-host (1:9.11.3+dfsg-1ubuntu1.8) ...

Setting up curl (7.58.0-2ubuntu3.7) ... Setting up gnupg (2.2.4-1ubuntu1.2) ... Setting up dnsutils (1:9.11.3+dfsg-1ubuntu1.8) ... Setting up python-apt  $(1.6.4)$  ... Setting up ubuntu-standard (1.417.1) ... Setting up console-setup (1.178ubuntu2.9) ... Removing obsolete conffile /etc/init/console-font.conf ... update-initramfs: deferring update (trigger activated) Setting up python3-update-manager (1:18.04.11.10) ... Setting up liblvm2cmd2.02:armhf (2.02.176-4.1ubuntu3) ... Setting up kbd (2.0.4-2ubuntu1) ... Removing obsolete conffile /etc/kbd/config ... Removing obsolete conffile /etc/kbd/remap ... Setting up ubuntu-minimal (1.417.1) ... Setting up console-setup-linux (1.178ubuntu2.9) ... Installing new version of config file /etc/console-setup/compose.ISO-8859-1.inc ... Installing new version of config file /etc/console-setup/compose.ISO-8859-13.inc ... Installing new version of config file /etc/console-setup/compose.ISO-8859-14.inc ... Installing new version of config file /etc/console-setup/compose.ISO-8859-15.inc ... Installing new version of config file /etc/console-setup/compose.ISO-8859-2.inc ... Installing new version of config file /etc/console-setup/compose.ISO-8859-3.inc ... Installing new version of config file /etc/console-setup/compose.ISO-8859-4.inc ... Installing new version of config file /etc/console-setup/compose.ISO-8859-7.inc ... Installing new version of config file /etc/console-setup/compose.ISO-8859-9.inc ... Created symlink /etc/systemd/system/sysinit.target.wants/keyboard-setup.service → /lib/systemd/system/keyboard-setup.service. Created symlink /etc/systemd/system/multi-user.target.wants/console-setup.service → /lib/systemd/system/console-setup.service. Created symlink /etc/systemd/system/sysinit.target.wants/setvtrgb.service → /lib/systemd/system/setvtrgb.service. Removing obsolete conffile /etc/init/setvtrgb.conf ... Setting up python3-distupgrade (1:18.04.33) ... Setting up dmeventd (2:1.02.145-4.1ubuntu3) ... dm-event.service is a disabled or a static unit not running, not starting it. Setting up lvm2 (2.02.176-4.1ubuntu3) ... Installing new version of config file /etc/lvm/lvm.conf ... update-initramfs: deferring update (trigger activated) Created symlink /etc/systemd/system/sysinit.target.wants/blk-availability.service → /lib/systemd/system/blk-availability.service.

Setting up ubuntu-release-upgrader-core (1:18.04.33) ... Installing new version of config file /etc/update-manager/meta-release ... Installing new version of config file /etc/update-manager/release-upgrades ... Setting up update-manager-core (1:18.04.11.10) ... Setting up update-notifier-common (3.192.1.7) ... Processing triggers for libc-bin (2.27-3ubuntu1) ... Processing triggers for resolvconf (1.79ubuntu10.18.04.3) ... Processing triggers for sgml-base (1.29) ... Processing triggers for ca-certificates (20180409) ... Updating certificates in /etc/ssl/certs... 0 added, 0 removed; done. Running hooks in /etc/ca-certificates/update.d... done. Processing triggers for ureadahead (0.100.0-21) ... Processing triggers for systemd (237-3ubuntu10.22) ... Processing triggers for initramfs-tools (0.130ubuntu3.8) ... ln: failed to create hard link '/boot/initrd.img-3.8.13.30.dpkg-bak' => '/boot/initrd.img-3.8.13.30': Operation not permitted update-initramfs: Generating /boot/initrd.img-3.8.13.30 linaro@linaro-server:~\$ sudo apt autoremove Reading package lists... Done Building dependency tree Reading state information... Done The following packages will be REMOVED: cgmanager dh-python gcc-5-base gcc-6-base libapparmor-perl libasprintf0v5 libbind9-140 libcryptsetup4 libdbus-glib-1-2 libdns-export162 libdns162 libgdbm3 libgnutls-openssl27 libicu55 libiscexport160 libisc160 libisccc140 libisccfg140 liblwres141 libprocps4 libpython3.5 libpython3.5-minimal libpython3.5 stdlib libxtables11 python-apt python-asn1crypto python-attr python-automat python-cffi-backend python-click python-colorama python-configobj python-constantly python-cryptography python-enum34 python-gdbm python-hyperlink python-idna python-incremental python-ipaddress python-openssl python-pam python-pkgresources python-pyasn1 python-pyasn1-modules python-serial python-service-identity python-six python-twisted-bin python-twisted-core python-zope.interface python3-distutils python3-lib2to3 python3.5 python3.5-minimal rename

sgml-base tcpd xml-core 0 upgraded, 0 newly installed, 59 to remove and 0 not upgraded. After this operation, 82.2 MB disk space will be freed. Do you want to continue? [Y/n] y (Reading database ... 32409 files and directories currently installed.) Removing cgmanager (0.39-2ubuntu5) ... Removing dh-python (3.20180325ubuntu2) ... Removing gcc-5-base:armhf (5.5.0-12ubuntu1) ... Removing gcc-6-base: armhf (6.5.0-2ubuntu1~18.04) ... Removing libapparmor-perl (2.12-4ubuntu5.1) ... Removing libasprintf0v5:armhf (0.19.8.1-6ubuntu0.3) ... Removing libbind9-140:armhf (1:9.10.3.dfsg.P4-8ubuntu1.14) ... Removing libcryptsetup4:armhf (2:1.6.6-5ubuntu2.1) ... Removing libdbus-glib-1-2:armhf (0.110-2) ... Removing libdns-export162 (1:9.10.3.dfsg.P4-8ubuntu1.14) ... Removing libisccfg140:armhf (1:9.10.3.dfsg.P4-8ubuntu1.14) ... Removing libdns162:armhf (1:9.10.3.dfsg.P4-8ubuntu1.14) ... Removing libgdbm3:armhf (1.8.3-13.1) ... Removing libgnutls-openssl27:armhf (3.5.18-1ubuntu1.1) ... Removing libicu55:armhf (55.1-7ubuntu0.4) ... Removing libisc-export160 (1:9.10.3.dfsg.P4-8ubuntu1.14) ... Removing libisccc140:armhf (1:9.10.3.dfsg.P4-8ubuntu1.14) ... Removing libisc160:armhf (1:9.10.3.dfsg.P4-8ubuntu1.14) ... Removing liblwres141:armhf (1:9.10.3.dfsg.P4-8ubuntu1.14) ... Removing libprocps4:armhf (2:3.3.10-4ubuntu2.4) ... Removing libpython3.5:armhf (3.5.2-2ubuntu0~16.04.5) ... Removing python3.5 (3.5.2-2ubuntu0~16.04.5) ... Removing libpython3.5-stdlib:armhf (3.5.2-2ubuntu0~16.04.5) ... Removing python3.5-minimal (3.5.2-2ubuntu0~16.04.5) ... Unlinking and removing bytecode for runtime python3.5 Removing libpython3.5-minimal: armhf (3.5.2-2ubuntu0~16.04.5) ... Removing libxtables11:armhf (1.6.0-2ubuntu3) ... Removing python-apt (1.6.4) ... Removing python-twisted-core (17.9.0-2) ... Removing python-service-identity (16.0.0-2) ... Removing python-openssl (17.5.0-1ubuntu1) ... Removing python-cryptography (2.1.4-1ubuntu1.3) ... Removing python-asn1crypto (0.24.0-1) ...

Removing python-automat (0.6.0-1) ... Removing python-attr (17.4.0-2) ... Removing python-cffi-backend (1.11.5-1) ... Removing python-click (6.7-3) ... Removing python-colorama (0.3.7-1) ... Removing python-configobj (5.0.6-2) ... Removing python-constantly (15.1.0-1) ... Removing python-enum34 (1.1.6-2) ... Removing python-gdbm (2.7.16-2~18.04) ... Removing python-hyperlink (17.3.1-2) ... Removing python-idna (2.6-1) ... Removing python-incremental (16.10.1-3) ... Removing python-ipaddress (1.0.17-1) ... Removing python-pam (0.4.2-13.2ubuntu4) ... Removing python-zope.interface (4.3.2-1build2) ... Removing python-pkg-resources (39.0.1-2) ... Removing python-pyasn1-modules (0.2.1-0.2) ... Removing python-pyasn1 (0.4.2-3) ... Removing python-serial (3.4-2) ... Removing python-six (1.11.0-2) ... Removing python-twisted-bin:armhf (17.9.0-2) ... Removing python3-distutils (3.6.8-1~18.04) ... Removing python3-lib2to3 (3.6.8-1~18.04) ... Removing rename (0.20-7) ... Removing xml-core (0.18) ... Removing sgml-base (1.29) ... Removing tcpd (7.6.q-27) ... Processing triggers for mime-support (3.60ubuntu1) ... Processing triggers for libc-bin (2.27-3ubuntu1) ... Processing triggers for man-db (2.8.3-2ubuntu0.1) ...